Power Systems

# *Kapaciteta na zahtevo*

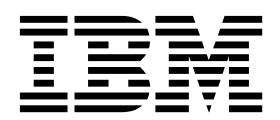

Power Systems

# *Kapaciteta na zahtevo*

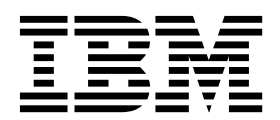

**Opomba**

Preden uporabite te informacije in izdelek, ki ga podpirajo, preberite ["Obvestila" na strani 41.](#page-46-0)

Ta izdaja se nanaša na konzolo IBM Hardware Management Console različice 8, izdaje 8.6.0 in ravni vzdrževanja 0 ter na vse nadaljnje izdaje in spremembe, dokler v novih izdajah ni naznačeno drugače.

## **Kazalo**

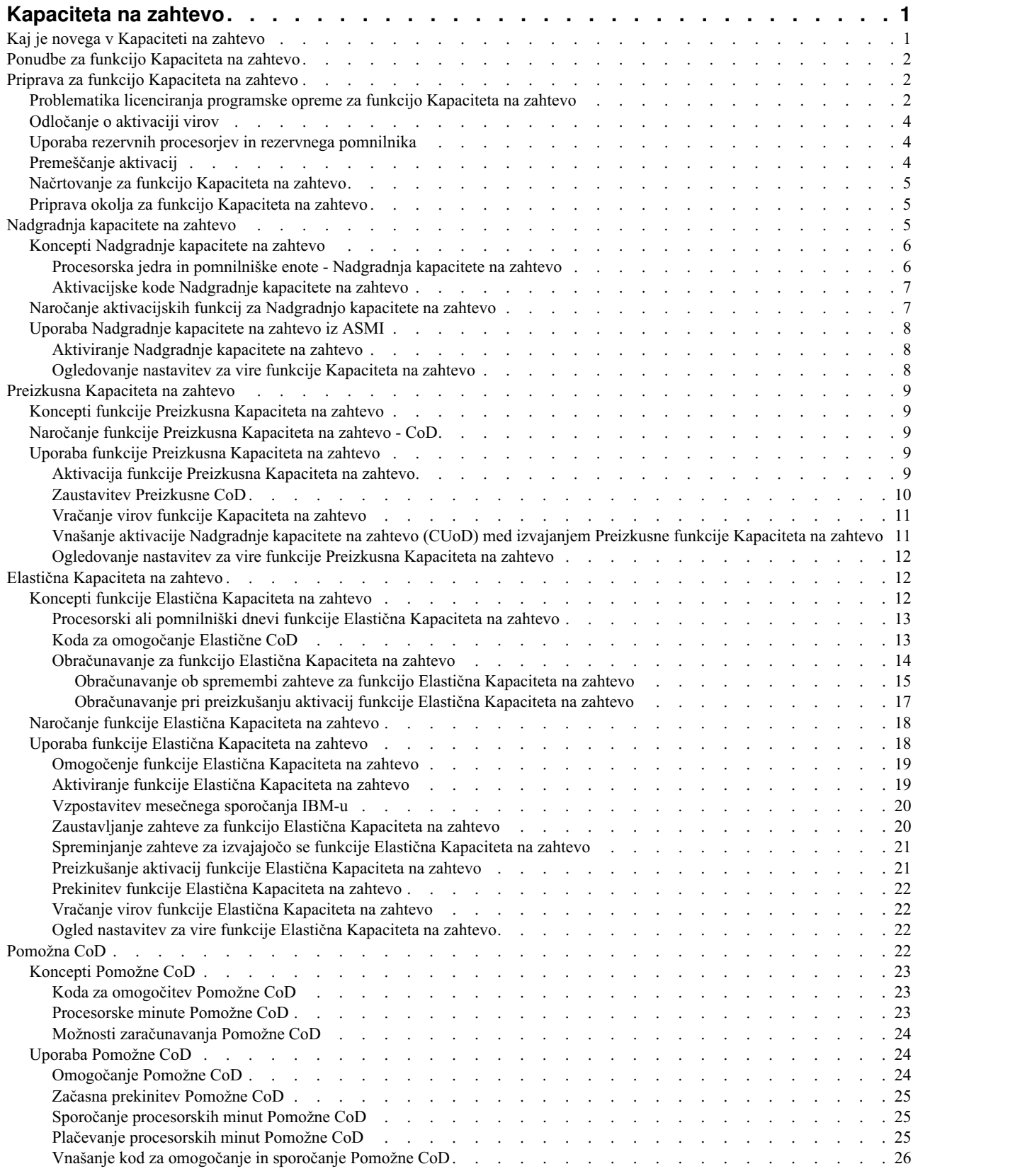

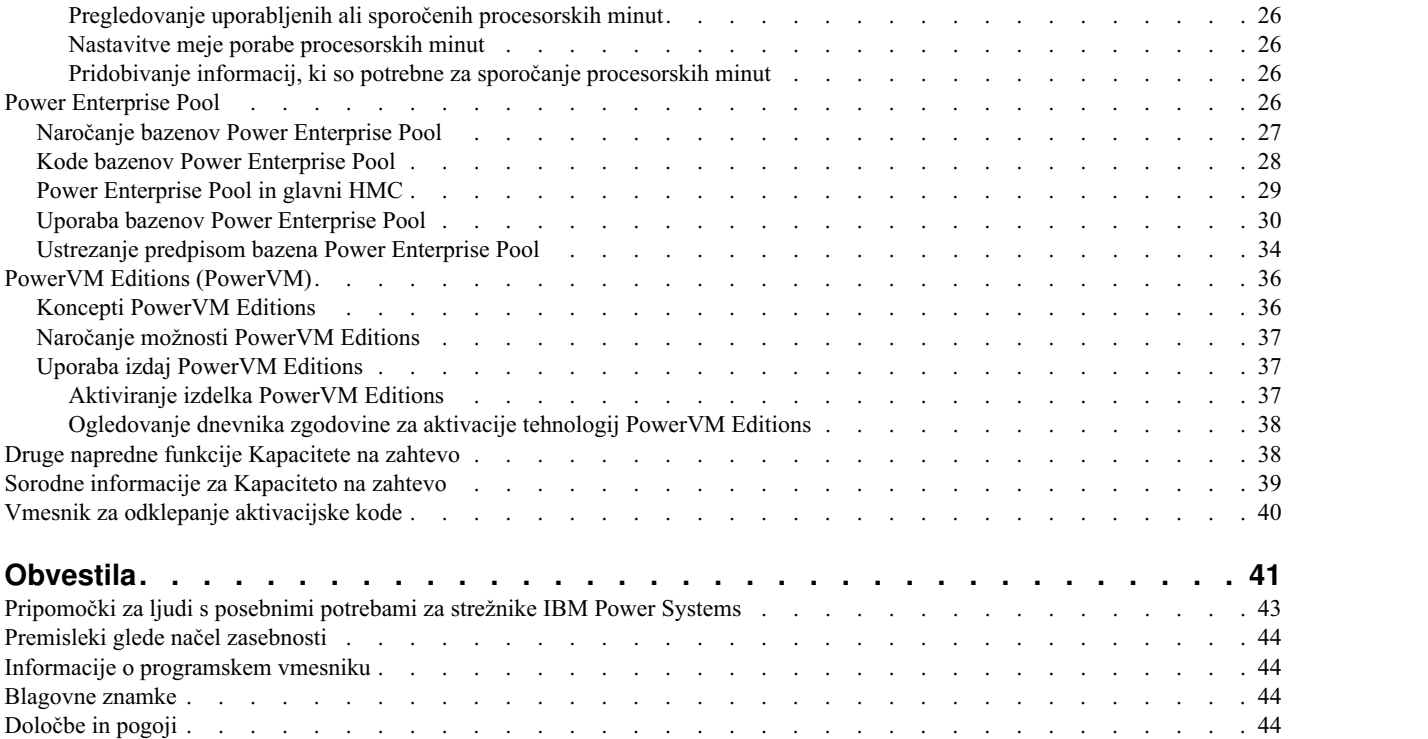

## <span id="page-6-0"></span>**Kapaciteta na zahtevo**

S pomočjo ponudb funkcije Kapaciteta na zahtevo (CoD) lahko dinamično aktivirate enega ali več virov na strežniku, kot narekujejo vaše poslovne zahteve. Procesorska jedra ali pomnilniške enote, ki so nameščene na strežniku, lahko aktivirate začasno in trajno.

Ponudbe Kapacitete na zahtevo so na voljo na izbranih strežnikih IBM® . Za informacije o naročanju glejte tabele s tipi računalnika/modeli POWER8 v posameznem razdelku ponudbe CoD v tem dokumentu. Nekateri strežniki vključujejo več aktivnih in neaktivnih virov. Dejavna procesorska jedra in dejavne pomnilniške enote so viri, ki so na voljo za uporabo na vašem strežniku. Neaktivna procesorska jedra in neaktivne pomnilniške enote so viri, ki so vključeni s strežnikom, vendar jih ne morete uporabljati, dokler jih ne aktivirate.

Ta zbirka tem vsebuje informacije o uporabi ponudb Kapacitete na zahtevo s konzolo Hardware Management Console (HMC) različice 8 izdaje 8.2.0 vzdrževalne ravni 0 in novejše. Ta zbirka tem je namenjena tudi uporabnikom, ki upravljajo sisteme, ki temeljijo na procesorju POWER8.

#### **Opomba:**

Postopki in funkcije vmesnika HMC Enhanced + tehnični predogled (pred GA), ki je bil možnost, ponujena s konzolo HMC različice 8.20, so enaki kot pri vmesniku HMC Enhanced+, ki je ponujen s konzolo HMC različice 8.30. V dokumentaciji navajamo samo HMC Enhanced+, toda vsebina velja tudi za vmesnik HMC Enhanced + tehnični predogled (pred GA).

## **Kaj je novega v Kapaciteti na zahtevo**

Spoznajte novosti ali občutno spremenjene informacije v Kapaciteti na zahtevo od zadnje spremembe te zbirke tem.

#### **Oktober 2016**

v Dodane dodatne informacije o upravljanju zahtev glede konzole HMC za bazene Power Enterprise Pool.

### **Maj 2016**

- v Dodane informacije o podpori za več konzol HMC za bazene Power Enterprise Pool.
- v Dodane informacije o glavnih in upravljalnih konzolah Hardware Management Console.
- v Odstranjeni sklici na nadomestne glavne konzole HMC (vsaka upravljalna konzola HMC se zdaj obravnava kot nadomestna konzola HMC).
- v Dodane informacije o načinih dodajanja upravljalne konzole HMC v bazen Power Enterprise.
- v Dodane informacije o odstranjevanju upravljalne konzole HMC iz bazena Power Enterprise.

### **Oktober 2015**

v Dodane informacije o pretvarjanju trajne dodelitve CoD v bazen Power Enterprise Pool.

### **Junij 2015**

v Dodane informacije o nalogah za različne vmesnike HMC. Dodane informacije o novih kodah možnosti z IBM Power System E850 (8408-E8E). Spremenjeni sklici za Vklop/izklop Kapacitete na zahtevo v Elastično Kapaciteto na zahtevo.

### **Oktober 2014**

v Dodane informacije o novih sistemih POWER8 in kodah možnosti.

## <span id="page-7-0"></span>**Ponudbe za funkcijo Kapaciteta na zahtevo**

Spoznajte razlike med ponudbami funkcije Kapaciteta na zahtevo (CoD) in osnovne informacije o vsaki ponudbi.

Naslednja tabela nudi kratek opis vsake ponudbe CoD. Posvetujte se s svojim poslovnim partnerjem IBM ali tržnim predstavnikom IBM in izberite ponudbo CoD, ki je najustreznejša za vaše okolje.

| Ponudba                                           | Opis                                                                                                    |
|---------------------------------------------------|----------------------------------------------------------------------------------------------------|
| "Nadgradnja kapacitete na<br>zahtevo" na strani 5 | Nedejavna procesorska jedra in pomnilniške enote lahko trajno aktivirate tako, da nabavite<br>aktivacijsko funkcijo in vnesete priloženo aktivacijsko kodo. To lahko naredite, ne da bi znova<br>zagnali strežnik ali prekinili obratovanje. |
| "Preizkusna Kapaciteta na<br>zahtevo" na strani 9 | S pomočjo poskusne CoD lahko brez stroškov ovrednotite uporabo neaktivnih procesorskih<br>jeder, pomnilnika ali obojega. Preizkusno obdobje traja 30 dni z vključenim strežnikom.                                                            |
| "Elastična Kapaciteta na zahtevo"<br>na strani 12 | Procesorska jedra ali pomnilniške enote lahko aktivirate za nekaj dni, da s pomočjo HMC<br>začasno aktivirate vire. Včasih se je to imenovalo Vklop/izklop CoD.                                                                              |
| "Pomožna CoD" na strani 22                        | Pomožno CoD uporabljamo, ko pride do nepredvidljivih in kratkotrajnih obremenitvenih<br>konic.                                                                                                    |
|                                                   | Pomožna CoD samodejno nudi začasno dodatno kapaciteto procesorja znotraj procesorskega<br>področja v skupni rabi. Poraba se meri v prirastkih procesorskih minut in se dnevno sporoča na<br>spletnem mestu Pomožne CoD.                      |
| "Power Enterprise Pool" na strani<br>26           | Power Enterprise Pool je skupina sistemov, ki lahko souporabljajo procesorske in pomnilniške<br>vire Mobilne CoD.                                                                                                    |
| "PowerVM Editions (PowerVM)"<br>na strani 36      | PowerVM Editions (Izdaje PowerVM) nudijo dodatne funkcije virtualizacije za odjemalce<br>AIX, Linux in IBM i.                                                                                                    |
|                                                   | PowerVM Editions (PowerVM Editions) vključujejo naslednje ponudbe:                                                                                                    |
|                                                   | $Micro-Partitioning^{\mu}$<br>$\bullet$                                                                                                    |
|                                                   | Virtual I/O Server                                                                                                    |
|                                                   | Integrated Virtualization Manager<br>$\bullet$                                                                                                    |
|                                                   | Prenoslijivost particij v živo                                                                                                    |
|                                                   | Zmožnost izvajanja aplikacij x86 Linux v sistemih Power Systems                                                                                                    |
|                                                   | PowerVM Editions (Express, Standard in Enterprise) nudijo različne zmožnosti. Za več<br>informacij o zmožnostih vsake izdaje glejte "PowerVM Editions (PowerVM)" na strani 36.                                                               |

*Tabela 1. Ponudbe za funkcijo Kapaciteta na zahtevo*

## **Priprava za funkcijo Kapaciteta na zahtevo**

Kapaciteta na zahtevo (CoD) omogoča aktiviranje procesorskih jeder in pomnilniških enot na strežniku, če vaša delovna obremenitev zahteva dodatne vire. Pri pripravljanju strežnika za CoD razmislite o tem, kako želite licencirati programsko opremo in določite, kdaj morate aktivirati vire. Ko se pripravljate za CoD, morate narediti tudi načrt in nastaviti svoje okolje.

## **Problematika licenciranja programske opreme za funkcijo Kapaciteta na zahtevo**

Ko izbirate programsko opremo za namestitev na aktiviranih virih funkcije Kapaciteta na zahtevo (CoD), upoštevajte tudi to, kako bi radi licencirali svojo programsko opremo. Za licenciranje programske opreme obstaja veliko metod, kot so licenca na uporabnika, na nivo programske opreme ali na enoto procesorske vrednosti.

Sledi seznam programske opreme IBM Power Systems, za katero je prirastno licenciranje vključeno v Elastično CoD, Pomožno CoD ali Preizkusno CoD. Pomnite, da kapaciteta na zahtevo ne dobavi nobene programske opreme ali upravičenja za osnovno licenciranje. Preden začasna Kapaciteta na zahtevo nudi postopno licenciranje, ki pokriva

dodatna procesorska jedra, ki so bila začasno aktivirana, je programsko opremo najprej potrebno namestiti in licencirati na strežniku. Plačilo za začasno uporabo te programske opreme se izvede prek funkcij za zaračunavanje strojne opreme, ki so povezane z Elastično ali Pomožno CoD. Vključeno je postopno licenciranje procesorskih jeder naslednjih IBM-ovih izdelkov programske opreme.

- AIX
- v IBM i
- PowerVM
- PowerVC
- PowerVP
- Systems Director
- SmartCloud Entry
- VMcontrol
- PowerHA SystemMirror
- PowerSC
- v Cluster Systems Management (CSM) (upravljanje gručnih sistemov (CSM))
- v General Parallel File System (GPFS) (Splošni paralelni datotečni sistem)

Dodatno licenciranje za druge IBM-ove izdelke programske opreme ali izdelke drugih proizvajalcev, ki se jih licencira po jedrih, za začasno aktivirana jedra ni zajeto.

Običajno se za upravljanje licenc uporablja orodje, kot je upravljalnik licenc. Upravljalnik licenc zazna uporabo programske opreme, jo primerja z upravičenjem in ukrepa na podlagi pridobljenih rezultatov. Upravljalnik licenc lahko nabavite pri IBM-u, ali vam ga lahko da na razpolago ponudnik programske opreme.

Ta tabela prikazuje problematiko licenciranja programske opreme za Kapaciteto na zahtevo.

*Tabela 2. Problematika licenciranja programske opreme za Kapaciteto na zahtevo*

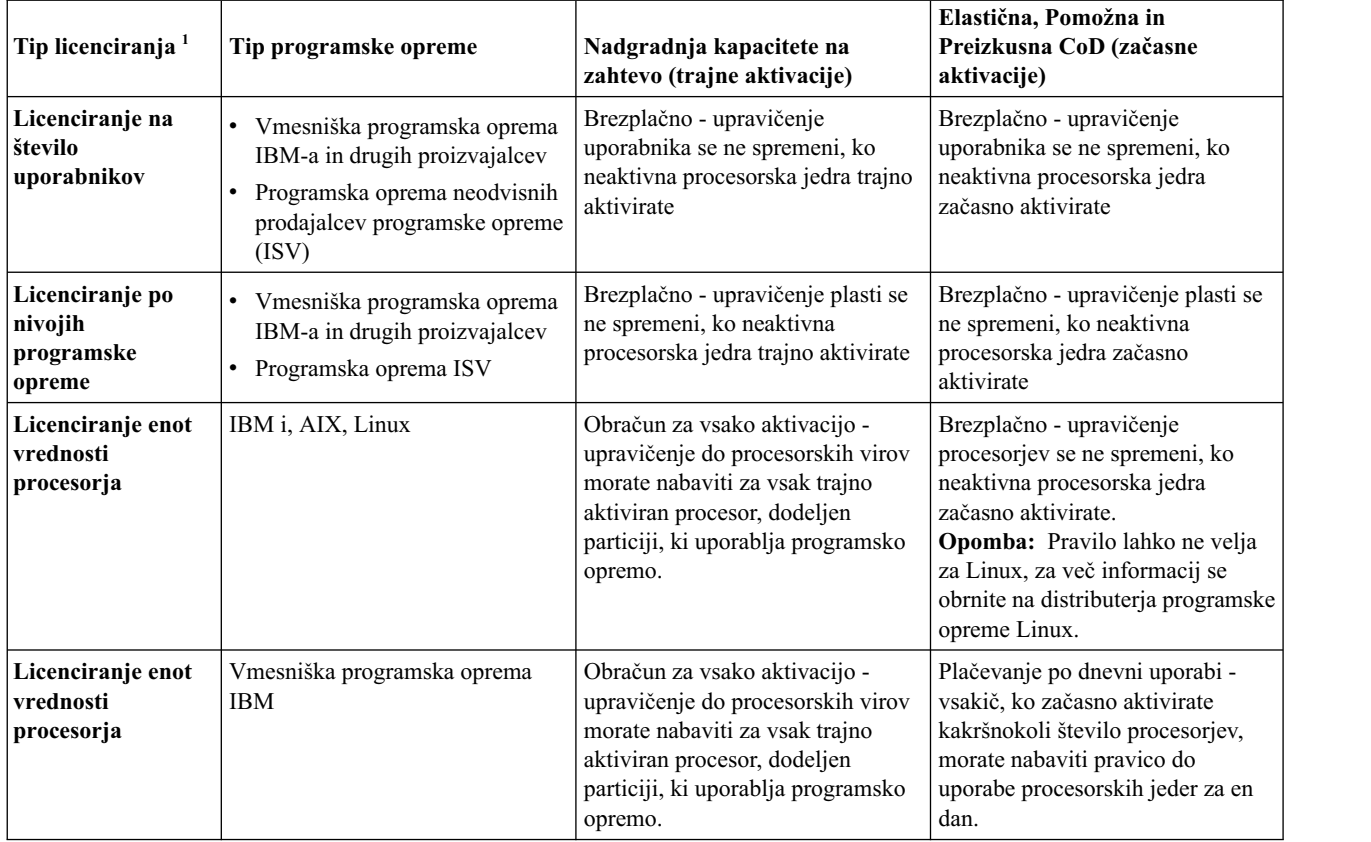

<span id="page-9-0"></span>*Tabela 2. Problematika licenciranja programske opreme za Kapaciteto na zahtevo (nadaljevanje)*

| Tip licenciranja <sup>1</sup>                                                                                                    | Tip programske opreme | Nadgradnja kapacitete na<br>zahtevo (trajne aktivacije) | Elastična, Pomožna in<br>Preizkusna CoD (začasne<br>  aktivacije) |
|----------------------------------------------------------------------------------------------------|-----------------------|---------------------------------------------------------|-------------------------------------------------------------------|
| Uporabljate lahko kombinacijo teh tipov licenciranja. Za podrobnejše informacije glejte licenčno pogodbo, ki je povezana z vašim<br>izdelkom. |                       |                                                         |                                                                   |

## **Odločanje o aktivaciji virov**

Kapaciteta na zahtevo (CoD) nudi aktiviranje procesorskih jeder in pomnilniških enot na strežniku, če vaša delovna obremenitev zahteva dodatne vire. Da določite, kdaj aktivirati dodatna procesorska jedra ali pomnilniške enote in koliko novih virov potrebujete, s pomočjo orodij za zmogljivost nadzirajte trende o uporabi CPU-ja in pomnilnika. Za sporočanje informacij o uporabi CPU-ja obstaja več orodij za zmogljivost.

Za identifikacijo trendov pri vaši izkoriščenosti virov kliknite naslednje povezave:

- v [Upravljanje zmogljivosti za IBM i](http://www-01.ibm.com/support/docview.wss?uid=pub1sg24780800)
- v [Upravljanje zmogljivosti za Power Systems](http://www-03.ibm.com/systems/power/support/perfmgmt/index.html)
- v [Upravljanje zmogljivosti IBM za Power Systems](http://www-03.ibm.com/systems/power/support/pm/)

Pri izračunavanju povprečne uporabe vseh procesorskih jeder, ki so na voljo, sistemske funkcije, ki sporočajo izkoriščenost CPE, v izračun celotne kapacitete CPE ne vključujejo neaktivnih procesorskih jeder. Neaktivna procesorska jedra se v raznih sistemskih funkcijah, ki sporočajo odstotke uporabe CPE, ne upoštevajo kot aktivna. Odstotek uporabljene kapacitete CPE je izračunana metrika, ki temelji na količini časa aktivnosti procesorja znotraj določenega časovnega razpona. Ta kapaciteta je navadno sporočena kot odstotek, kjer 100 % pomeni, da je bil procesor ves pretečeni čas zaposlen. Če je v uporabi več procesorskih jeder, morate čas CPU prilagoditi tako, da predstavlja povprečno uporabo vseh procesorskih jeder, zato je uporaba vedno sporočena kot odstotek skupne razpoložljive kapacitete.

## **Uporaba rezervnih procesorjev in rezervnega pomnilnika**

Dinamična *uporaba rezervnih procesorjev* je funkcija, ki nedejavnim procesorskim jedrom omogoča, da delujejo kot dinamične rezerve v okolju s ponudbo funkcije Kapaciteta na zahtevo (CoD). Do *uporabe rezervnega pomnilnika* pride, ko sistem samodejno aktivira neaktivni pomnilnik na zahtevo, da začasno zamenja okvarjeni pomnilnik, da lahko izvedemo servisno dejanje.

Uporaba rezervnih procesorjev je namenjena minimiranju vpliva na zmogljivost strežnika zaradi okvarjenega procesorja. Če slabo delujoči procesor doseže vnaprej določeni prag napak, se aktivira neaktivni procesor, s čimer se ohranja zmogljivost in izboljša razpoložljivost sistema. Dinamična uporaba rezervnih procesorjev se izvaja dinamično in samodejno, če uporabljate dinamično logično particioniranje (DLPAR) in če je slabo delujoči procesor zaznan pred okvaro. Če ni zaznan pred okvaro ali če ne uporabljate DLPAR, lahko s ponovnim zagonom sistema ali particije med neaktivnimi rezervami aktivirate nadomestni procesor. Nato lahko ponovno vzpostavite zahtevano raven zmogljivosti, ne da bi čakali na dostavo potrebnih nadomestnih delov. Dinamična uporaba rezervnih procesorjev ne zahteva nabave aktivacijske kode; zahteva samo, da so v sistemu na voljo neaktivna procesorska jedra Nadgradnje Kapacitete na zahtevo.

Do uporabe rezervnega pomnilnika pride samo, ko je v sistemu prisoten neaktiven pomnilnik Kapacitete na zahtevo (CoD) in ko celotna pomnilniška komponenta postane neuporabna. Med začetnim nalaganjem programa (IPL) so odstranjeni okvarjeni deli pomnilnika, namesto njih pa je aktiviran neaktiven pomnilnik Kapacitete na zahtevo brez posegov v delovanje.

## **Premeščanje aktivacij**

Z namenom uravnoteženja kapacitet lahko premikate dele (procesorska jedra ali pomnilnik) med združljivimi sistemi.

<span id="page-10-0"></span>Včasih premik vira zahteva tudi premik fizične komponente in premik aktivacije Kapaciteta na zahtevo (CoD). V teh okoliščinah je pri premeščanju aktivacije procesorja ali pomnilnika zahtevana deaktivacija kapacitet na izvornem strežniku.

To ni običajna praksa. Če pa pride do tega, da je treba premakniti aktivacije, se obrnite na skrbnika Kapacitete na zahtevo na:

• Power Systems:  $\text{pcod}(a)$ us.ibm.com

## **Načrtovanje za funkcijo Kapaciteta na zahtevo**

Načrtovanje kapacitete za strežnike z neaktivnimi procesorskimi jedri in pomnilniškimi enotami zahteva približno enake postopke in vire, ki se pojavljajo pri načrtovanju kapacitete drugih strežnikov. Zbirka orodij, virov in ponudb, ki so na voljo za pomoč pri določanju potrebne kapacitete strežnika, podpira strežnike z neaktivnimi procesorskimi jedri in pomnilniškimi enotami.

Za informacije o cenah in za ugotovitev stroškov določene aktivacije funkcije Kapaciteta na zahtevo (CoD) se obrnite na IBM-ovega poslovnega partnerja ali na IBM-ovega prodajnega predstavnika.

Pomoč pri načrtovanju kapacitete poiščite v naslednjih virih:

• [IBM Benchmark Center](http://www-03.ibm.com/systems/services/benchmarkcenter/index.html)

To spletno stran uporabite za pomoč pri uporabi aplikacij za primerjalno testiranje.

• [Systems solution center, Bangalore](http://www-03.ibm.com/systems/services/briefingcenter/bangalore/index.html)

Center sistemskih rešitev Bangalore vam lahko pomaga najti ustrezno rešitev za vaše poslovanje in vas lahko poveže z razvijalci rešitev. Povežite se z možnostmi rešitve IBM eServer za vaše poslovne potrebe preko tehnoloških in rešitvenih področij, kot so poslovno obveščanje, upravljanje odnosov s strankami in programska oprema za podjetja.

• [IBM Systems Workload Estimator](http://www.ibm.com/eserver/iseries/support/estimator)

IBM Systems Workload Estimator vam lahko pomaga predvideti možnost nabave ustreznega procesorja za model strežnika, interaktivnih funkcij, pomnilnika in diskovnega pomnilnika za dano obremenitev.

## **Priprava okolja za funkcijo Kapaciteta na zahtevo**

Preden naročite katerokoli možnost za aktivacijo, pripravite svoje okolje za integriranje dodatne kapacitete, da zagotovite, da vaš strežnik lahko popolnoma uporablja aktivirana procesorska jedra ali pomnilnik.

Da nastavite svoje okolje za funkcijo Kapaciteta na zahtevo (CoD), naredite naslednje:

- Pripravite morebitne logične particije (LPAR-e)
- $\bullet$  Izvedite potrebne priprave za V/I
- Izvedite potrebne nadgradnje diskov

Na novo aktivirana procesorska jedra so takoj na voljo za uporabo vsem neomejenim logičnim particijam. Izberete lahko, ali boste ta procesorska jedra dodelili eni ali več logičnim particijam. To ni mogoče le pri procesorskih jedrih, ki so aktivirana s pomočjo Pomožne CoD. Procesorska jedra, ki so aktivirana s Pomožno CoD, so dodeljena privzetemu procesorskemu področju v skupni rabi in se nato uporabljajo iz tega področja. Ta procesorska jedra morate dodeliti eni ali več logičnim particijam, da jih začnete uporabljati. Tudi na novo aktivirani pomnilnik morate dodeliti eni ali več logičnim particijam, da ga lahko uporabite.

## **Nadgradnja kapacitete na zahtevo**

Nadgradnja kapacitete na zahtevo (CUoD) omogoča trajno aktiviranje enega ali več neaktiviranih procesorskih jeder ali pomnilniških enot, ne da bi znova zagnali strežnik ali prekinili obratovanje.

## <span id="page-11-0"></span>**Koncepti Nadgradnje kapacitete na zahtevo**

Z Nadgradnjo kapacitete na zahtevo (CUoD) lahko aktivirate dodatna procesorska jedra in pomnilniške enote na izbranih strežnikih tako, da nabavite možnost za trajno aktivacijo procesorja ali pomnilniške enote. CUoD doda kapaciteto za nove delovne obremenitve, zato se strežnik lažje prilagodi nepričakovanim zahtevam po zmogljivosti.

Pred nadaljevanjem poskrbite za pripravo strežnika. Za dodatne informacije preglejte razdelek ["Priprava za funkcijo](#page-7-0) [Kapaciteta na zahtevo" na strani 2.](#page-7-0)

Z ustreznim načrtovanjem lahko natančno določite čas aktivacije CUoD glede na vaše trenutne in prihodnje obremenitve. Brez ustreznega načrtovanja in priprave lahko ne dosežete največjega potenciala, ki je na voljo prek CUoD.

### **Procesorska jedra in pomnilniške enote - Nadgradnja kapacitete na zahtevo**

Te informacije navajajo število aktivnih in neaktivnih procesorskih jeder in pomnilniških enot, ki so na voljo za posamezen model strežnika.

Vaši upravljani sistemi vključujejo številna dejavna procesorska jedra in pomnilniške enote. Vključujejo lahko tudi neaktivna procesorska jedra in pomnilniške enote. *Aktivna* procesorska jedra ali pomnilniške enote so procesorska jedra ali pomnilniške enote, ki so že na voljo za uporabo na strežniku, ko je dobavljen. *Neaktivna* procesorska jedra ali pomnilniške enote so procesorska jedra ali pomnilniške enote, ki jih vključuje strežnik, a niso na voljo za uporabo, dokler jih ne aktivirate. Neaktivna procesorska jedra in pomnilniške enote lahko trajno aktivirate z nakupom možnosti aktivacije in vnosom pridobljene aktivacijske kode na strežniku. Za informacije o naročanju preglejte razdelek "Naroč[anje aktivacijskih funkcij za Nadgradnjo kapacitete na zahtevo" na strani 7.](#page-12-0)

Aktivacijska koda je unikatna za vaš strežnik in je objavljena na spletnem mestu [IBM Kapaciteta na zahtevo:](http://www-912.ibm.com/pod/pod) [aktivacijska koda.](http://www-912.ibm.com/pod/pod)

Obdelava naročila in objava aktivacijske kode lahko traja več dni.

Naslednje preglednice navajajo število aktivnih in neaktivnih procesorskih jeder ter pomnilniških enot, ki so na voljo za posamezen model strežnika.

| Tip in model<br>  računalnika | Možnosti<br>procesorja z<br>$n$ -jedri | Možnost procesorja                  | Funkcija aktivacije procesorskega jedra<br>CU <sub>o</sub> D (s ceno/nično ceno) |
|-------------------------------|----------------------------------------|-------------------------------------|----------------------------------------------------------------------------------|
| 19119-MME                     | 0/32                                   | EPBA (4,00-GHz procesorska kartica) | <b>EPBJ</b>                                                                      |
| 19119-MME                     | 0/40                                   | EPBC (4,21-GHz procesorska kartica) | <b>EPBL</b>                                                                      |
| 9119-MHE                      | 0/32                                   | EPBB (4,46-GHz procesorska kartica) | <b>EPBK</b>                                                                      |
| 8408-E8E                      | 0/8                                    | EPV2 (3,72-GHz procesorska kartica) | EPV <sub>2</sub>                                                                 |
| 8408-E8E                      | 0/10                                   | EPV6 (3,35-GHz procesorska kartica) | EPV <sub>6</sub>                                                                 |
| 8408-E8E                      | 0/12                                   | EPV4 (3,02-GHz procesorska kartica) | EPV4                                                                             |
|                               |                                        |                                     |                                                                                  |

*Tabela 3. Možnosti procesorja in možnosti aktiviranja procesorja za funkcijo Power Systems Capacity Upgrade on Demand*

*Tabela 4. Možnosti aktiviranja pomnilnika za funkcijo Power Systems Capacity Upgrade on Demand*

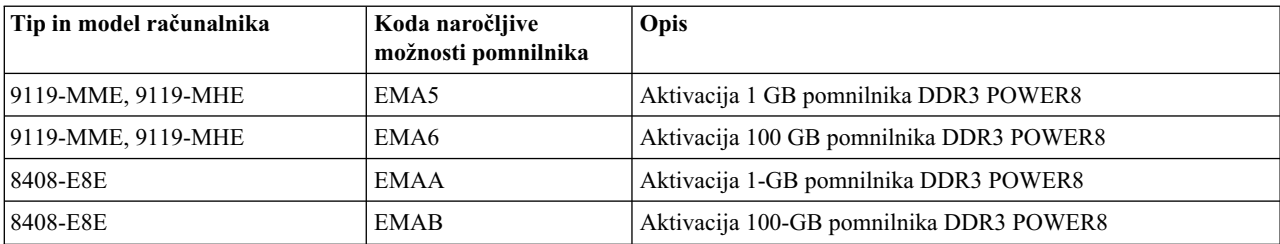

<span id="page-12-0"></span>*Tabela 4. Možnosti aktiviranja pomnilnika za funkcijo Power Systems Capacity Upgrade on Demand (nadaljevanje)*

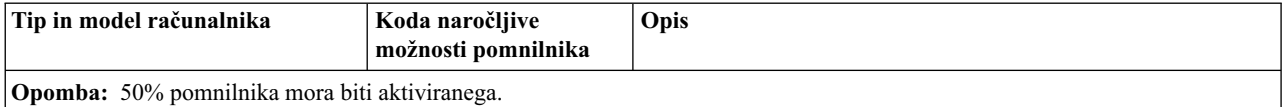

#### **Aktivacijske kode Nadgradnje kapacitete na zahtevo**

Ko se odločite, da želite trajno aktivirati nekatere ali vse vire, morate naročiti in nabaviti eno ali več aktivacijskih funkcij. Ob naročilu in nabavi možnosti aktivacije prejmete eno ali več aktivacijskih kod, s katerimi aktivirate vire na strežniku.

Ob izvedbi naročila je zapis naročila združen z bistvenimi podatki o izdelku (VPD) s strežnika. Ta informacija generira eno ali več aktivacijskih kod, ki so specifične za vaš strežnik.

Aktivacijske kode so postavljene na IBM-ovo spletno mesto za hiter dostop, in sicer običajno v roku enega poslovnega dne (24 ur) po prejemu naročila v IBM-ovem proizvodnem sistemu. Potem ko se aktivacijske kode generirajo, do njih lahko dostopite tako, da vnesete tip operacijskega sistema in serijsko številko na naslednjem spletnem mestu za funkcijo Kapaciteta na zahtevo (CoD) [http://www-912.ibm.com/pod/pod.](http://www-912.ibm.com/pod/pod)

Če želite naročiti možnosti aktivacije in prejeti aktivacijske kode, preglejte razdelek "Naročanje aktivacijskih funkcij za Nadgradnjo kapacitete na zahtevo".

## **Naročanje aktivacijskih funkcij za Nadgradnjo kapacitete na zahtevo**

Aktivacijske funkcije lahko naročite za nov strežnik, nadgradnjo modela strežnika ali za nameščen strežnik. Ko podate naročilo, boste prejeli kodo, ki aktivira nedejavna procesorska jedra ali pomnilniške enote.

Za nov strežnik ali nadgradnjo modela strežnika lahko vaše naročilo vsebuje eno ali več aktivacijskih funkcij za procesorska jedra ali pomnilniške enote, kar ima za posledico eno ali več aktivacijskih kod. V tem primeru so aktivacijske kode vnesene, preden vam je strežnik poslan.

Ko naročite aktivacijske funkcije Nadgradnje kapacitete na zahtevo (CUoD) za nameščen strežnik, morate ugotoviti, ali želite stalno aktivirati eno ali več nedejavnih procesorskih jeder ali pomnilniških enot. Naročiti morate eno ali več aktivacijskih funkcij in nato uporabiti aktivacijsko kodo ali kode, da aktivirate nedejavna procesorska jedra in pomnilniške enote.

#### **Opombe:**

- v Postopek obdelave naročila lahko traja več dni. Lahko se odločite za enkratno, brezplačno Preizkusno CoD, ki za 30 dni zadovolji vaše potrebe delovnih obremenitev, medtem ko se vaše naročilo za trajno aktivacijo dodatne kapacitete izpolnjuje. Za dodatne informacije preglejte razdelek "Naroč[anje funkcije Preizkusna Kapaciteta na zahtevo - CoD"](#page-14-0) [na strani 9.](#page-14-0)
- v Naročilo aktivacijskih funkcij bo hitreje obdelano, če vanj ne vključite raznolikih funkcij.

Če želite naročiti eno ali več aktivacijskih funkcij CUoD, naredite naslednje:

- 1. Ugotovite število neaktivnih procesorskih jeder ali pomnilniških enot, ki jih želite aktivirati. Za dodatne informacije preglejte razdelek "Procesorska jedra in pomnilniš[ke enote - Nadgradnja kapacitete na zahtevo" na](#page-11-0) [strani 6.](#page-11-0)
- 2. Obrnite se na poslovnega partnerja podjetja IBM ali prodajnega zastopnika podjetja IBM in oddajte naročilo za eno ali več aktivacijskih funkcij.

Po oddaji naročila preglejte razdelek ["Aktiviranje Nadgradnje kapacitete na zahtevo" na strani 8,](#page-13-0) da trajno aktivirate neaktivne vire.

#### **S tem povezani pojmi**:

<span id="page-13-0"></span>["Preizkusna Kapaciteta na zahtevo" na strani 9](#page-14-0)

Preizkusna Kapaciteta na zahtevo (CoD) nudi brezplačno začasno kapaciteto, ki omogoča preizkus nove funkcije na strežniku.

## **Uporaba Nadgradnje kapacitete na zahtevo iz ASMI**

S pomočjo konzole Hardware Management Console (HMC) ali vmesnika ASMI (Advanced System Management Interface - Vmesnik za napredno upravljanje sistemov) lahko upravljate Nadgradnjo kapacitete na zahtevo (Capacity Upgrade on Demand - CUoD).

Za večino nalog Kapacitete na zahtevo (CoD) na HMC je potrebna vloga uporabnika nadskrbnika HMC.

Če ne uporabljate konzole HMC, lahko uporabite ASMI.

Za več informacij o uporabi pripomočkov na zahtevo iz ASMI-ja preberite temo Pripomoč[ki na zahtevo.](http://publib.boulder.ibm.com/infocenter/powersys/v3r1m5/topic/p7hby/ondemandutil.htm)

#### **Aktiviranje Nadgradnje kapacitete na zahtevo**

Ob nabavi ene ali več možnosti aktivacije prejmete ustrezne aktivacijske kode, s katerimi trajno aktivirate neaktivna procesorska jedra ali pomnilniške enote.

Če želite trajno aktivirati neaktivne vire s pridobitvijo in vnosom aktivacijske kode, naredite naslednje:

- 1. Pridobite aktivacijsko kodo tako, da se pomaknete na naslov [Kapaciteta na zahtevo: aktivacijska koda.](http://www-912.ibm.com/pod/pod)
- 2. Vnesite tip sistema in serijsko številko svojega strežnika.
- 3. Zapišite si aktivacijsko kodo, ki je prikazana na spletni strani.
- 4. Če želite na strežniku vnesti aktivacijsko kodo s konzolo HMC (Hardware Management Console), izberite eno od naslednjih navigacijskih možnosti, ki je odvisna od tipa vmesnika HMC-ja:
	- v Če uporabljate vmesnik HMC Classic ali HMC Enhanced, uporabite nalogo **HMC Capacity On Demand (Kapaciteta na zahtevo HMC) > Enter CoD Code (Vnos kode CoD)**.
	- v Če uporabljate vmesnik HMC Enhanced+, uporabite nalogo **Capacity on Demand (Kapaciteta na zahtevo) > CoD functions (Funkcije CoD) > Enter CoD Code (Vnos kode CoD)**.

Vsa na novo aktivirana procesorska jedra so zdaj na voljo za uporabo s strani neomejenih logičnih particij. Če je logičnih particij neomejeno, morate procesorska jedra dodeliti eni ali več logičnim particijam, da lahko začnete uporabljati procesorska jedra. Na novo aktivirani pomnilnik morate dodeliti eni ali več logičnim particijam, da ga lahko začnete uporabljati.

Novo aktivirana procesorska jedra ali pomnilnik lahko dinamično dodelite privzeti particiji. Če pa je strežnik v privzeti tovarniški konfiguraciji, lahko strežnik na novo aktivirana procesorska jedra ali pomnilnik začne uporabljati takoj po vnovičnem zagonu operacijskega sistema strežnika

Sedaj lahko začnete uporabljati nove vire.

#### **Ogledovanje nastavitev za vire funkcije Kapaciteta na zahtevo**

S pomočjo konzole Hardware Management Console (HMC) si lahko ogledujete nastavitve funkcije Kapaciteta na zahtevo (CoD).

Ogledate si lahko, koliko procesorskih jeder ali pomnilniških enot imate, koliko jih je aktivnih in koliko jih je na voljo za aktiviranje s CoD s temi nastavitvami. Ogledate si lahko tudi informacije o procesorskih jedrih in pomnilniških enotah Elastične CoD, procesorskih jedrih in pomnilniških enotah Preizkusne CoD, procesorskih jedrih in pomnilniških enotah Pomožne CoD ter procesorskih jedrih in pomnilniških enotah Mobilne CoD.

Če si želite s konzolo HMC (Hardware Management Console) ogledati nastavitve kapacitete za procesorska jedra ali pomnilnik, izberite eno od naslednjih navigacijskih možnosti, ki je odvisna od tipa vmesnika HMC-ja:

- <span id="page-14-0"></span>v Če uporabljate vmesnik HMC Classic ali HMC Enhanced, uporabite nalogo **HMC Capacity On Demand (Kapaciteta na zahtevo HMC)** > **Processor (Procesor)** ali **Memory (Pomnilnik)** > **View Capacity Settings (Ogled nastavitev kapacitete)**.
- v Če uporabljate vmesnik HMC Enhanced+, uporabite nalogo **Capacity on Demand (Kapaciteta na zahtevo) > CoD functions (Funkcije CoD) > View Processor Settings (Ogled nastavitev procesorja)** ali **View Memory settings (Ogled nastavitev pomnilnika)**.

## **Preizkusna Kapaciteta na zahtevo**

Preizkusna Kapaciteta na zahtevo (CoD) nudi brezplačno začasno kapaciteto, ki omogoča preizkus nove funkcije na strežniku.

#### **S tem povezani pojmi**:

"Naroč[anje aktivacijskih funkcij za Nadgradnjo kapacitete na zahtevo" na strani 7](#page-12-0)

Aktivacijske funkcije lahko naročite za nov strežnik, nadgradnjo modela strežnika ali za nameščen strežnik. Ko podate naročilo, boste prejeli kodo, ki aktivira nedejavna procesorska jedra ali pomnilniške enote.

## **Koncepti funkcije Preizkusna Kapaciteta na zahtevo**

S funkcijo Preizkusna Kapaciteta na zahtevo (CoD) lahko brezplačno ovrednotite uporabo neaktivnih procesorskih jeder, pomnilnika ali obojega.

Po zagonu Preizkusne CoD je na voljo 30-dnevno preizkusno obdobje. Dnevi preizkusnega obdobja se štejejo samo, ko je strežnik vklopljen.

Ko je po vpeljavi te ponudbe Kapacitete na zahtevo potrebno kakršnokoli vaše dejanje, HMC prikaže sporočila na namizju HMC.

S konzolo Hardware Management Console lahko zaustavite trenutno preizkusno različico Kapacitete na zahtevo za procesorska jedra ali pomnilniške enote, preden preizkusna različica samodejno poteče. Če se boste odločili za prekinitev preizkušnje pred potekom, je ne bo mogoče ponovno začeti in izgubili boste morebitne preostale dni.

## **Naročanje funkcije Preizkusna Kapaciteta na zahtevo - CoD**

Če morate preizkusiti nove funkcije ali ovrednotiti nedejavna procesorska jedra, pomnilnike ali oboje, naročite funkcijo Preizkusna Kapaciteta na zahtevo (CoD).

Za uporabo Preizkusne CoD potrebujete HMC.

Za naročilo Preizkusne CoD storite naslednje:

- 1. Kliknite spletno mesto [Preizkusna CoD.](https://www-912.ibm.com/tcod_reg.nsf/TrialCod?OpenForm)
- 2. Izberite zahtevo glede na svojo situacijo.

Preden začnete uporabljati Preizkusno CoD, jo morate aktivirati. Informacije o aktiviranju neaktivnih procesorskih jeder ali pomnilnika boste našli v razdelku "Aktivacija funkcije Preizkusna Kapaciteta na zahtevo".

## **Uporaba funkcije Preizkusna Kapaciteta na zahtevo**

Za upravljanje aktivacij funkcije Preizkusna Kapaciteta na zahtevo - CoD morate uporabljati konzolo Hardware Management Console (HMC).

Za večino nalog Kapacitete na zahtevo (CoD) na HMC je potrebna vloga uporabnika nadskrbnika HMC.

#### **Aktivacija funkcije Preizkusna Kapaciteta na zahtevo**

Nedejavna procesorska jedra ali pomnilnik lahko aktivirate za preizkusno obdobje tako, da pridobite in vnesete preizkusno kodo procesorskega jedra ali preizkusno kodo pomnilnika.

<span id="page-15-0"></span>Če želite aktivirati Preizkusno CoD, storite naslednje:

- 1. Pridobite aktivacijsko kodo tako, da greste na naslednji spletni naslov: [http://www-912.ibm.com/pod/pod.](http://www-912.ibm.com/pod/pod)
- 2. Če želite na strežniku vnesti aktivacijsko kodo s konzolo HMC (Hardware Management Console), izberite eno od naslednjih navigacijskih možnosti, ki je odvisna od tipa vmesnika HMC-ja:
	- v Če uporabljate vmesnik HMC Classic ali HMC Enhanced, uporabite nalogo **HMC Capacity On Demand (Kapaciteta na zahtevo HMC) > Enter CoD Code (Vnos kode CoD)**.
	- v Če uporabljate vmesnik HMC Enhanced+, uporabite nalogo **Capacity on Demand (Kapaciteta na zahtevo) > CoD functions (Funkcije CoD) > Enter CoD Code (Vnos kode CoD)**.

Vsa na novo aktivirana procesorska jedra so zdaj na voljo za uporabo s strani neomejenih logičnih particij. Če je logičnih particij neomejeno, morate procesorska jedra dodeliti eni ali več logičnim particijam, da lahko začnete uporabljati procesorska jedra. Na novo aktivirani pomnilnik morate dodeliti eni ali več logičnim particijam, da ga lahko začnete uporabljati.

Novo aktivirana procesorska jedra ali pomnilnik lahko dinamično dodelite privzeti particiji. Če pa je strežnik v privzeti tovarniški konfiguraciji, lahko strežnik na novo aktivirana procesorska jedra ali pomnilnik začne uporabljati takoj po vnovičnem zagonu operacijskega sistema strežnika

Pred potekom preizkusnega obdobja morate vnesti aktivacijsko kodo za Nadgradnjo Kapacitete na zahtevo, da trajno aktivirate vire Preizkusne CoD, ali vrniti vire za Preizkusno CoD. Za dodatne informacije preglejte razdelek ["Aktiviranje Nadgradnje kapacitete na zahtevo" na strani 8](#page-13-0) ali "Vrač[anje virov funkcije Kapaciteta na zahtevo" na](#page-16-0) [strani 11.](#page-16-0)

### **Zaustavitev Preizkusne CoD**

Preizkusna CoD se konča, ko preteče preizkusno obdobje in strežnik ponovno zahteva vire. Vire vrnite pred iztekom preizkusnega obdobja.

Za dodatne informacije o vračanju virov za Kapaciteto na zahtevo (CoD) preglejte razdelek "Vrač[anje virov funkcije](#page-16-0) [Kapaciteta na zahtevo" na strani 11.](#page-16-0) Če je vaš strežnik izključen ali je njegovo napajanje prekinjeno, preden so vsi viri odstranjeni z logičnih particij, boste za uspešno vključitev strežnika lahko morali izvesti dejanja obnovitve.

Preizkusna Kapaciteta na zahtevo se lahko konča tudi z vnosom aktivacijske kode Nadgradnje Kapacitete na zahtevo, ki trajno aktivira procesorska jedra ali pomnilnik. Za dodatne informacije o trajni aktivaciji virov preglejte razdelek ["Aktiviranje Nadgradnje kapacitete na zahtevo" na strani 8.](#page-13-0) Za dodatne informacije o Nadgradnji Kapacitete na zahtevo preglejte razdelek ["Nadgradnja kapacitete na zahtevo" na strani 5.](#page-10-0)

#### **Prekinitev trenutne preizkušnje**

S konzolo HMC lahko prekinete trenutno preizkušnjo funkcije Kapaciteta na zahtevo za procesorska jedra ali pomnilniške enote, preden preizkušnja samodejno poteče. Če se boste odločili za prekinitev preizkušnje pred potekom, je ne bo mogoče ponovno začeti in izgubili boste morebitne preostale dni.

Dodatne zahteve za Preizkusno CoD lahko dobite pri skrbniku za Kapaciteto na zahtevo.

Za zaustavitev trenutne Preizkusne CoD izvedite naslednje korake:

- 1. Vrnite preizkusne vire. Za dodatne informacije preglejte razdelek "Vrač[anje virov funkcije Kapaciteta na zahtevo"](#page-16-0) [na strani 11.](#page-16-0)
- 2. Če želite s konzolo HMC (Hardware Management Console) zaustaviti trenutno Preizkusno CoD, izberite eno od naslednjih navigacijskih možnosti, ki je odvisna od tipa vmesnika HMC-ja:
	- v Če uporabljate vmesnik HMC Classic ali HMC Enhanced, uporabite nalogo **HMC Capacity On Demand (Kapaciteta na zahtevo HMC)** > **Processor (Procesor)** ali **Memory (Pomnilnik)** > **Trial CoD (Preizkusna CoD)** > **Stop (Ustavi)**.
	- v Če uporabljate vmesnik HMC Enhanced+, uporabite nalogo **Capacity on Demand (Kapaciteta na zahtevo) > CoD functions (Funkcije CoD) > Stop Trial (Zaustavi preizkus)**.

<span id="page-16-0"></span>Preizkusna CoD je sedaj zaustavljena in je ni možno ponovno začeti.

#### **Nevrnjeni viri Kapacitete na zahtevo**

V primeru, ko se strežnik izklopi ali se prekine njegovo napajanje, lahko obstajajo nevrnjeni viri Preizkusne, Elastične ali Mobilne CoD. Do nevrnjenih virov Preizkusne CoD pride, ko se preizkusno obdobje konča, preden so viri Preizkusne Kapacitete na zahtevo odstranjeni z logične particije. Nevrnjeni viri Elastične Kapacitete na zahtevo se pojavijo, ko zahteva za Elastično Kapaciteto na zahtevo poteče, preden so viri Elastične Kapacitete na zahtevo odstranjeni z logične particije. Nevrnjeni viri Mobilne CoD se pojavijo, če vire Mobilne Kapacitete na zahtevo odstranite s strežnika, preden jih odstranite z logične particije.

Ko je strežnik izklopljen ali se prekine njegovo napajanje, znova zahteva vse nevrnjene vire Preizkusne, Elastične ali Mobilne CoD. Zato se, ko je strežnik spet vključen, vse logične particije, ki so se izvajale pred izključitvijo ali prekinitvijo napajanja, lahko ne bodo mogle znova zagnati, ker so za uporabo na voljo le viri z licenco. Če poleg tega ob vključitvi logične particije ni dovolj virov z licenco, da zadostijo zahtevam pomnilnika ali procesorja logične particije, se particija ne bo mogla vključiti. To lahko povzroči, da HMC pošlje sporočilo HSCL03F4 (premalo obdelovalnih virov za izpolnjevanje nastavitve dodelitve) ali sistemsko referenčno kodo B2xx1150 ali B2xx1230.

#### **Vračanje virov funkcije Kapaciteta na zahtevo**

Če želite vrniti procesorska jedra ali pomnilnik funkcije Preizkusna Kapaciteta na zahtevo (CoD), morate odstraniti pomnilnik ali procesorska jedra iz logičnih particij, katerim so bila dodeljena, kar pomeni, da postanejo na voljo, da jih strežnik znova zahteva.

Procesorskih jeder ali pomnilnika ni treba odstraniti z logičnih particij, ki jim je bil dodeljen, ko ste zagnali zahtevo za Elastično CoD ali Preizkusno CoD. Procesorska jedra ali pomnilnik lahko odstranite s katerekoli logične particije.

#### **Vnašanje aktivacije Nadgradnje kapacitete na zahtevo (CUoD) med izvajanjem Preizkusne funkcije Kapaciteta na zahtevo**

Če želite upravljati trajno aktivacijo virov v okviru izvajanja aktivacije preizkusne funkcije Kapaciteta na zahtevo (CoD), izberite možnost na podlagi števila virov, ki jih želite aktivirati.

V nadaljevanju so opisane posamezne možnosti:

v Če je število virov, ki bodo trajno aktivirani, enako številu virov, ki so aktivirani s Preizkusno CoD, so ob vnosu trajne aktivacijske kode na konzoli Hardware Management Console (HMC) na voljo naslednje možnosti za pretvorbo aktivacije preizkusnih virov v aktivacije trajnih virov:

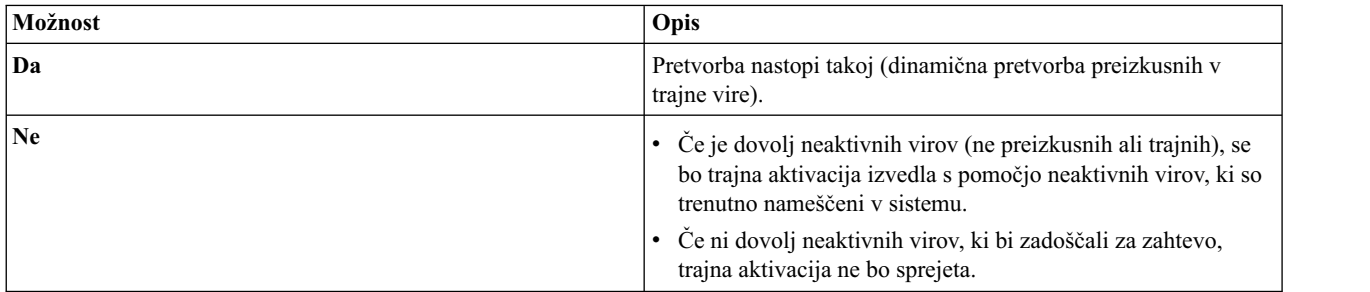

v Če je število virov, ki bodo trajno aktivirani, večje od števila virov, ki so aktivirani s Preizkusno CoD, in je dovolj neaktivnih ter preizkusnih virov, da zadoščajo za trajno aktivacijo, so ob vnosu kode trajne aktivacije v HMC na voljo naslednje možnosti za pretvorbo aktivacije preizkusnih virov v aktivacije trajnih virov:

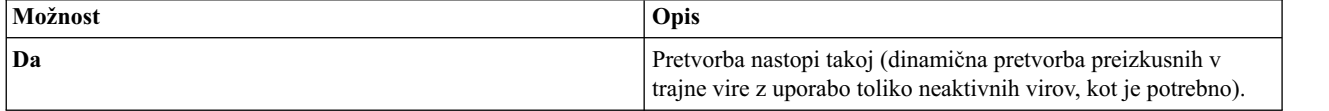

<span id="page-17-0"></span>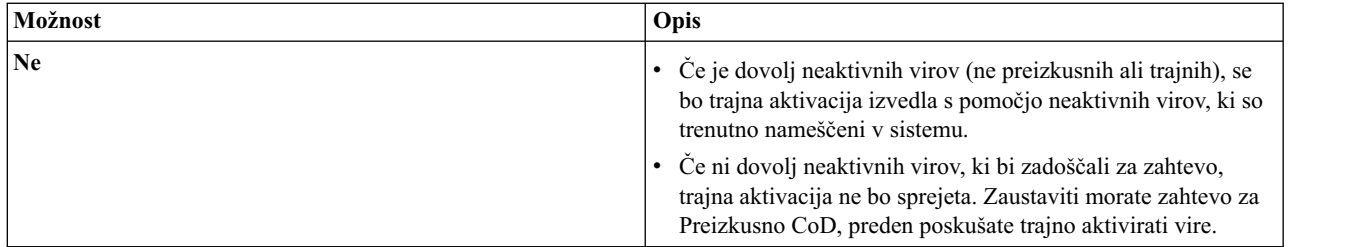

- v Če je število virov, ki bodo trajno aktivirali, manjše od števila virov, ki so aktivirani s Preizkusno CoD, se zgodi naslednje:
	- Če je dovolj neaktivnih virov (ne preizkusnih ali trajnih), se bo trajna aktivacija izvedla s pomočjo neaktivnih virov, ki so trenutno nameščeni v sistemu.
	- Če ni dovolj neaktivnih virov, ki bi zadoščali za zahtevo, trajna aktivacijska koda ne bo sprejeta. Zaustavite zahtevo za Preizkusno CoD, preden poskušate trajno aktivirati vire.

#### **Ogledovanje nastavitev za vire funkcije Preizkusna Kapaciteta na zahtevo**

S pomočjo konzole Hardware Management Console (HMC) si lahko ogledate nastavitve za funkcijo Preizkusna Kapaciteta na zahtevo - CoD.

Ogledate si lahko, koliko procesorskih jeder in pomnilniških enot Preizkusne CoD imate in koliko časa je preostalo v preizkusnem obdobju Kapacitete na zahtevo.

Če si želite ogledati nastavitve s konzolo HMC (Hardware Management Console), izberite eno od naslednjih navigacijskih možnosti, ki je odvisna od tipa vmesnika HMC-ja:

- v Če uporabljate vmesnik HMC Classic ali HMC Enhanced, uporabite nalogo **HMC Capacity On Demand (Kapaciteta na zahtevo HMC)** > **Processor (Procesor)** ali **Memory (Pomnilnik)** > **Trial CoD (Preizkusna CoD)** > **View Capacity Settings (Ogled nastavitev kapacitete)**.
- v Če uporabljate vmesnik HMC Enhanced+, uporabite nalogo **Capacity on Demand (Kapaciteta na zahtevo) > CoD functions (Funkcije CoD) > View Capacity Settings (Ogled nastavitev kapacitete)**.

## **Elastična Kapaciteta na zahtevo**

Elastična Kapaciteta na zahtevo (CoD) (pred tem imenovana *Vklop/izklop Kapacitete na zahtevo*) omogoča, da začasno aktivirate in deaktivirate procesorska jedra in pomnilniške enote, da se lažje prilagodite zahtevam poslovanja. Ko zahtevate, da je določeno število procesorskih jeder ali pomnilniških enot za določeno število dni začasno na razpolago, so ta procesorska jedra in pomnilniške enote takoj na voljo. Zahteve za Elastično CoD lahko zaženete in zaustavite in na koncu vsakega četrtletja vam bo zaračunana uporaba.

V zahtevi za izvajajočo se Elastično CoD lahko spremenite število virov in število dni. Namesto da zaustavite trenutno zahtevo in pošljete novo zahtevo ali čakate, da trenutna zahteva poteče, lahko spremenite število virov in število dni v trenutni zahtevi. Za več informacij o obračunavanju pri spreminjanju trenutne zahteve ali o spreminjanju trenutne zahteve preglejte razdelek "Obrač[unavanje ob spremembi zahteve za funkcijo Elasti](#page-20-0)čna Kapaciteta na zahtevo" na [strani 15](#page-20-0) ali "Spreminjanje zahteve za izvajajočo se funkcije Elastič[na Kapaciteta na zahtevo" na strani 21.](#page-26-0)

Pred nadaljevanjem poskrbite za pripravo strežnika. Za dodatne informacije preglejte razdelek ["Priprava za funkcijo](#page-7-0) [Kapaciteta na zahtevo" na strani 2.](#page-7-0)

## **Koncepti funkcije Elastična Kapaciteta na zahtevo**

S funkcijo Elastična Kapaciteta na zahtevo (CoD) lahko začasno aktivirate neaktivna procesorska jedra ali pomnilniške enote.

Neaktivna procesorska jedra in pomnilniške enote lahko aktivirate za določeno število dni, kot to zahteva vaše poslovanje, ter plačate le za posamezne dni, ko so bila procesorska jedra in pomnilniške enote aktivirane.

<span id="page-18-0"></span>Ko je po vpeljavi te ponudbe Kapacitete na zahtevo potrebno kakršnokoli vaše dejanje, HMC prikaže sporočila na namizju HMC.

#### **Procesorski ali pomnilniški dnevi funkcije Elastična Kapaciteta na zahtevo**

Začasna kapaciteta, ki jo nudi Elastična Kapaciteta na zahtevo (CoD), je izmerjena in zaračunana v enotah, imenovanih procesorski ali pomnilniški dnevi.

#### **Zahtevani procesorski ali pomnilniški dnevi**

Število zahtevanih procesorskih ali pomnilniških dni je enako številu začasno aktiviranih procesorskih jeder ali pomnilniških enot, pomnoženim s številom dni, ki so podani v zahtevi za začasno kapaciteto z Elastično CoD. Ko na strežniku vložite zahtevo za začasno kapaciteto, strežnik zabeleži en procesorski dan za vsak zahtevani procesor ali en pomnilniški dan za vsako zahtevano pomnilniško enoto na začetku vsakega 24-urnega obdobja. Ena pomnilniška enota je 1 GB pomnilnika.

[število procesorskih jeder ali pomnilniških enot] \* [število zahtevanih dni]

#### **Nevrnjeni procesorski ali pomnilniški dnevi**

Nevrnjeni procesorski ali pomnilniški dnevi so enaki številu dni (24-urna obdobja), ko so bile začasno aktivirana procesorska jedra ali pomnilniške enote uporabljene po poteku zahteve za začasno kapaciteto, pomnoženo s številom zahtevanih procesorskih jeder ali pomnilniških enot, ki so še vedno v uporabi.

[število dni, ko so bila začasno aktivirana procesorska jedra ali pomnilniške enote uporabljani po preteku zahtevanega obdobja začasne kapacitete] \* [število zahtevanih procesorskih jeder ali pomnilniških enot v uporabi]

**Nasvet:** Nevrnjeni procesorski ali pomnilniški dnevi se zaračunavajo na začetku vsakega 24-urnega obdobja, ko so začasno aktivirana procesorska jedra in pomnilniške enote še v uporabi po preteku obdobja zahteve za začasno kapaciteto.

#### **S tem povezani pojmi**:

"Obračunavanje za funkcijo Elastič[na Kapaciteta na zahtevo" na strani 14](#page-19-0)

Pogodba za stranko, ki mora biti podpisana, preden prejmete kodo za omogočenje Elastične CoD, zahteva, da vsaj enkrat na mesec sporočite podatke za obračunavanje, ne glede na to, ali ste v obdobju uporabljali začasno kapaciteto, ki jo nudi Elastična Kapaciteta na zahtevo.

### **Koda za omogočanje Elastične CoD**

Potem ko se odločite, da boste izkoriščali prednosti, ki jih nudi Elastična Kapaciteta na zahtevo (CoD), morate naročiti komponento za omogočanje Elastične CoD. Komponenta omogočenja nudi kodo za omogočenje Elastične CoD, da lahko z vnosom kode na strežniku zahtevate začasno aktivacijo neaktivnih procesorskih jeder ali pomnilniških enot.

#### **Opombe:**

- v Če želite uporabljati Elastično CoD, potrebujete HMC.
- v Preden lahko pridobite kodo za omogočitev, morate imeti veljavno pogodbo za kodo za omogočitev.
- v Koda za omogočitev je na voljo le prek naročila nadgradnje MES.
- v Koda za omogočenje Elastične CoD omogoča, da zahtevate začasno kapaciteto na strežniku. Zahteve za začasno kapaciteto lahko pošiljate, dokler vaše skupno število dni ne preseže preddefinirane omejitve. Ko je ta omejitev dosežena, morate naročiti novo komponento za omogočenje Elastične CoD in na strežnik vnesti novo kodo za omogočenje. Vsakič, ko je vnesena nova koda za omogočitev, bo ta ponastavila omejitev količine procesorskih dni ali pomnilniških dni, ki je lahko zahtevana kot začasna kapaciteta.

| Tip in model računalnika | Komponenta omogočenja procesorjev Elastične CoD |
|--------------------------|-------------------------------------------------|
| 19119-MME                | EP9T                                            |
| $ 9119-MHE$              | EP9T                                            |
| 8408-E8E                 | EP9T                                            |

*Tabela 5. Komponente za omogočenje procesorjev Elastične CoD*

<span id="page-19-0"></span>*Tabela 6. Komponente omogočenja pomnilnika Elastične CoD*

| Tip in model računalnika | Komponenta omogočenja pomnilnika Elastične CoD |
|--------------------------|------------------------------------------------|
| 19119-MME                | EM9T                                           |
| $19119-MHE$              | EM9T                                           |
| 8408-E8E                 | EM9T                                           |

Potem ko je vaša koda za omogočenje Elastične CoD generirana, lahko do nje dostopite s tipom sistema in serijsko številko na spletnem mestu [Capacity on Demand.](http://www-912.ibm.com/pod/pod) (http://www-912.ibm.com/pod/pod)

### **Obračunavanje za funkcijo Elastična Kapaciteta na zahtevo**

Pogodba za stranko, ki mora biti podpisana, preden prejmete kodo za omogočenje Elastične CoD, zahteva, da vsaj enkrat na mesec sporočite podatke za obračunavanje, ne glede na to, ali ste v obdobju uporabljali začasno kapaciteto, ki jo nudi Elastična Kapaciteta na zahtevo.

Obračunski podatki se uporabljajo za izračun količin za zaračunavanje na koncu vsakega obračunskega obdobja (koledarsko četrtletje). Navodila o nastavitvi načina sporočanja boste našli v razdelku ["Vzpostavitev mese](#page-25-0)čnega sporoč[anja IBM-u" na strani 20.](#page-25-0)

Procesorski ali pomnilniški dnevi dobroimetja veljajo za vse zahtevane ali nevrnjene procesorske ali pomnilniške dni začasne kapacitete, ki jih nudi Elastična CoD. To dobroimetje se uveljavi samodejno, dokler niso porabljeni vsi dnevi dobroimetja. Dobroimetij Elastične CoD ni mogoče prenesti v drugo serijsko številko sistema in za preostala dobroimetja pri nadgradnji modela ni na voljo pretvorba funkcij.

Če so začasni viri, ki jih nudi Elastična CoD, tudi potem, ko zahteva poteče, dodeljeni particijam, se število procesorskih ali pomnilniških dni še vedno beleži na začetku vsakega 24-urnega obdobja in ob koncu obračunskega ciklusa za Elastično Kapaciteto na zahtevo vam bodo ti dnevi še vedno zaračunani. Ti nevrnjeni procesorski ali pomnilniški dnevi bodo obračunani po isti tarifi kot zahtevani procesorski ali pomnilniški dnevi.

Če želite preprečiti, da bi vam zaračunavali nevrnjena procesorska jedra ali pomnilniške enote, morate te vire vrniti pred iztekom zahteve. Če je vaša zahteva že potekla in ne želite več prejemati računov za nevrnjena procesorska jedra ali pomnilniške enote, nemudoma vrnite potekla procesorska jedra in pomnilniške enote. Za dodatne informacije o vračanju virov za Kapaciteto na zahtevo preglejte razdelek "Vračanje virov funkcije Elastič[na Kapaciteta na zahtevo"](#page-27-0) [na strani 22.](#page-27-0)

Naslednja tabela navaja modele, možnosti procesorjev in možnosti obračunavanja za Elastično CoD.

| Tip in model računalnika | Naročljiva možnost procesorja | Možnost obračunavanja procesorskih dni<br>Elastične CoD |
|--------------------------|-------------------------------|---------------------------------------------------------|
| 19119-MME                | <b>EPBA</b>                   | EPJ6 (EPJ8 = sveženi 100 x EPJ6)                        |
| 19119-MME                | EPBA                          | EPJ7 (IBM i) (EPJ9 = sveženi 100 x EPJ7)                |
| 19119-MME                | <b>EPBC</b>                   | EPJJ (EPJL = sveženi 100 x EPJJ)                        |
| 9119-MME                 | <b>EPBC</b>                   | EPJK (IBM i) (EPJM = sveženi 100 x EPJK)                |
| 19119-MHE                | <b>EPBB</b>                   | $EPJC (EPJE = sveženi 100 x EPJC)$                      |
| 19119-MHE                | <b>EPBB</b>                   | EPJD (IBM i) (EPJF = sveženj $100 \times$ EPJD)         |
| 8408-E8E                 | EPV <sub>2</sub>              | EPJW (EPJX = sveženj $100 \times$ EPJW)                 |
| 8408-E8E                 | EPV4                          | EPK0 (EPK1 = sveženj $100 \times$ EPK0)                 |
| 8408-E8E                 | EPV <sub>6</sub>              | EPK3 (EPK4 = sveženj $100 \times$ EPK3)                 |

*Tabela 7. Možnosti procesorjev in obračunavanja za Elastično CoD*

Naslednja tabela navaja modele, možnosti pomnilnika in možnosti obračunavanja za Elastično CoD.

| Tip in model računalnika | Možnost obračunavanja pomnilnika Elastične CoD               |
|--------------------------|--------------------------------------------------------------|
| 19119-MME                | $EMJ4$ (EMJ5 = sveženj 100 in EMJ6 = sveženj 999 od FC EMJ4) |
| 19119-MHE                | $EMJ4$ (EMJ5 = sveženj 100 in EMJ6 = sveženj 999 od FC EMJ4) |
| 18408-E8E                | EMJA (EMJB = sveženi 100 in EMJC = sveženi 999 FC EMJA)      |

<span id="page-20-0"></span>*Tabela 8. Možnosti pomnilnika in obračunavanja za Elastično CoD*

#### **S tem povezani pojmi**:

"Procesorski ali pomnilniški dnevi funkcije Elastič[na Kapaciteta na zahtevo" na strani 13](#page-18-0) Začasna kapaciteta, ki jo nudi Elastična Kapaciteta na zahtevo (CoD), je izmerjena in zaračunana v enotah, imenovanih procesorski ali pomnilniški dnevi.

#### **Obračunavanje ob spremembi zahteve za funkcijo Elastična Kapaciteta na zahtevo:**

Preden se odločite spremeniti zahtevo za izvajajočo se funkcijo Elastična Kapaciteta na zahtevo (CoD), morate razumeti vplive, ki jih ima na obračunavanje.

Če izdate zahtevo za spremembo, dnevi v izvajajoči se zahtevi niso ohranjeni, vendar pa je dan v trenutnem dnevu virov prenesen iz izvajajoče se zahteve. Zelo pomembno je, da veste, da se število preostalih virov dni zahteve zmanjša na začetku vsakega dneva. Zato se število zaračunanih dni virov poveča na začetku vsakega dneva.

Zahteva za spremembo poteče čez število dni, ki je zahtevano v zahtevi za spremembo, temu pa je dodan čas, ki preostane v trenutnem dnevu virov izvajajoče se zahteve, ker je bil ta celoten dan virov že obračunan. Če imate v trenutni zahtevi za Elastično CoD na primer 23 ur in 12 minut in je zahteva spremenjena na 5 dni, bo nova zahteva potekla čez 5 dni, 23 ur in 12 minut (5 dni, ki so podani v zahtevi za spremembo plus čas v trenutnem dnevu virov).

**Opomba:** V potrditvenem sporočilu je čas zaokrožen na najbližjo uro, zato se prikaže vrednost 6 dni in 0 ur.

Oglejmo si še drug primer. Če v trenutni zahtevi za Elastično CoD ostanejo 3 ure in 45 minut in zahtevo spremenite na 5 dni, bo nova zahteva potekla čez 5 dni, 3 ure in 45 minut (5 dni, ki so podani z zahtevo za spremembo plus čas, ki ostane v trenutnem dnevu virov).

**Opomba:** Čas, prikazan v potrditvenem sporočilu, se zaokroži na najbližjo uro, zato bo prikazan čas 5 dni in 4 ure.

Če zahteva za spremembo zmanjša količino virov v izvajajoči se zahtevi, je preostanek trenutnega dneva virov izgubljen za vsak vir, ki ga prekličete. Za delno izgubo virov ne boste dobili dobroimetja. Če zahteva za spremembo poveča količino virov v izvajajoči se zahtevi, je takoj uveljavljena bremenitev za dodatne vire za čas, ki preostane v trenutnem dnevu virov. Ta bremenitev je obračunana kot dodatni viri, ki so pomnoženi s količino (čas, ki preostane v trenutnem dnevu virov, zaokrožen navzgor na celo uro in deljen s 24). Rezultat se nato zaokroži na cele dni virov. Dnevi v zahtevi za spremembo se zaračunajo po običajni tarifi.

Število dni virov v omogočenju Elastične CoD je izračunano ločeno od števila dni virov, ki so obračunani. Ko je zagnana zahteva za Elastično CoD, se število omogočenih dni virov zmanjša za število zahtevanih dni virov (število zahtevnih virov pomnoženo s številom zahtevanih dni). Ko spremenite zahtevo za izvajajočo se Elastično CoD, se število omogočenih dni virov poveča za število preostalih dni virov v izvajajoči se zahtevi, nato pa zmanjša za število zahtevanih dni virov v zahtevi za spremembo. Če zahteva za spremembo poveča število virov, je število omogočenih dni virov prav tako zmanjšano za število dni virov, ki so obračunani za dodatne vire za čas v trenutnem dnevu virov.

Če se v istem dnevu odločite, da boste znova aktivirali procesorje Elastične CoD, kot na primer v preizkusnem obdobju, je vpliv na obračunavanje nekoliko drugačen. 24-urno preizkusno obdobje začne teči, ko izdate prvo zahtevo za Elastično CoD. V 24-urnem preizkusnem obdobju, med katerim je strežnik vklopljen, se hrani zapis o največjem številu zahtevanih procesorjev ali pomnilnika Elastične CoD, ko aktivirate Elastično Kapaciteto na zahtevo ali spremenite zahteve. Ob vnovičnem aktiviranju preizkušanja lahko večkrat zaženete in zaustavite ali spremenite zahteve za Elastično CoD. Nobene naslednje zahteve v istem 24-urnem obdobju za enako ali manjše število virov se ne zaračunajo. Pri zahtevah, ki so izvedene za več virov, se dodatni viri sorazmerno zaračunavajo. Ta nova, višja raven

virov postane največja količina virov za 24-urno obdobje, naknadne zahteve v istem 24-urnem obdobju pa se ne zaračunajo za vire do te nove največje količine. Za informacije o preizkušanju aktivacij Elastične CoD glejte Preizkuš[anje aktivacij Elasti](#page-26-1)čne CoD.

#### **Primeri: spreminjanje zahteve za izvajajočo se Elastično CoD**

#### **Ob 9:00 v ponedeljek, zaženete novo zahtevo za 5 procesorjev za 1 dan. Rezultat je:**

- v V trenutnem procesorskem dnevu ostane še 24 ur
- v Še 1 dan plus 0 ur, preden se zahteva izteče
- v Plačilo za 5 procesorskih dni (5 procesorjev se pomnoži z enim dnevom)
- v Omogočitev se zmanjša za 5 procesorskih dni

#### **Ob 11:00 istega dne (ponedeljek) spremenite zahtevo na 5 procesorjev za 2 dni. Rezultat je:**

- v V trenutnem procesorskem dnevu ostane 22 ur
- v Še 2 dni plus 22 ur, preden se zahteva izteče
- v Brez dodatnega plačila
- v Omogočitev se zmanjša za 10 procesorskih dni (5 procesorjev se pomnoži z 2 dnevoma)

#### **Ob 15:00 v ponedeljek spremenite zahtevo na 10 procesorjev za 2 dni. Rezultat je:**

- v V trenutnem procesorskem dnevu ostane 18 ur
- v Še 2 dni in 18 ur, preden se zahteva izteče
- v Plačilo za 4 procesorske dni (5 dodatnih procesorjev, pomnoženih z 18 urami v trenutnem procesorskem dnevu, deljeno s 24 je enako 3.75, kar je nato zaokroženo na 4)
- v Omogočitev se poveča za 10 procesorskih dni v izvajajoči se zahtevi, nato pa zmanjša za 24 procesorskih dni (10 procesorskih dni, pomnoženo z 2 dnevi, plus 4 procesorski dnevi, obračunani za ure v trenutnem procesorskem dnevu)

#### **Ob 17:00 v ponedeljek spremenite zahtevo na 2 procesorja za 2 dni. Rezultat je:**

- v V trenutnem procesor dnevu ostane 16 ur
- v Še 2 dni plus 16 ur, preden se zahteva izteče
- v Za 8 preklicanih procesorjev ni bremenitve in ni dobroimetja
- v Omogočitev se poveča za 20 procesorskih dni v izvajajoči se zahtevi, nato pa zmanjša za 4 procesorske dni (2 procesorja, pomnožena z 2 dnevi)

#### **Ob 19:00 v ponedeljek spremenite zahtevo na 2 procesorja za 1 dan. Rezultat je:**

- v V trenutnem procesor dnevu ostane 14 ur
- v Še 1 dan plus 14 ur, preden se zahteva izteče
- Ni bremenitve in ni dobroimetja
- v Omogočitev se poveča za 4 procesorske dni v izvajajoči se zahtevi, nato pa zmanjša za 2 procesorska dneva (2 procesorja, pomnožena z 1 dnevom)

#### **Ob 9:00 naslednjega dne (torek) je zahteva še aktivna. Rezultat je:**

- v Začetek novega procesorskega dne
- v V trenutnem procesorskem dnevu ostane še 24 ur
- v Še 1 dan plus 0 ur, preden se zahteva izteče
- v Zaračunata se 2 procesorska dneva
- v Za omogočitev se ne zaračuna nič

#### **V sredo ob 9:00 se zahteva izteče. Rezultat je:**

- <span id="page-22-0"></span>• Ni bremenitve ali dobroimetja
- v Za omogočitev se ne zaračuna nič

#### **V sredo ob 10:00 začnete z novo zahtevo za 5 procesorjev za 2 dni. Rezultat je:**

- v V trenutnem procesorskem dnevu ostane še 24 ur
- v Zaračuna se vam 5 procesorskih dni
- v Omogočitev se zmanjša za 10 procesorskih dni.

#### **S tem povezani pojmi**:

"Obračunavanje pri preizkušanju aktivacij funkcije Elastična Kapaciteta na zahtevo" V 24-urnem obdobju lahko večkrat preizkusite aktivacije funkcije Elastična Kapaciteta na zahtevo (CoD) in Capacity BackUp, ne da bi vam bile dvakrat zaračunane.

#### **Obračunavanje pri preizkušanju aktivacij funkcije Elastična Kapaciteta na zahtevo:**

V 24-urnem obdobju lahko večkrat preizkusite aktivacije funkcije Elastična Kapaciteta na zahtevo (CoD) in Capacity BackUp, ne da bi vam bile dvakrat zaračunane.

S to zmožnostjo lahko v 24-urnem obdobju večkrat preizkusite svoje aktivacije, ko je strežnik vključen. Pri izvajanju tega preizkusa vam je zaračunano samo največje število procesorjev ali pomnilnika Elastične CoD, ki ga zahtevate v tem 24-urnem obdobju. Kot 24-urno obdobje se upošteva samo čas, v katerem je strežnik vklopljen, kar izloči možnost, da bi obdobje poteklo, če izklopite sistem za daljše časovno obdobje.

Oglejte si primer obračunavanja, če se odločite za preizkus aktivacij Elastične CoD.

#### **Primer: aktivacija procesorjev Elastične CoD in rezultati obračunavanja**

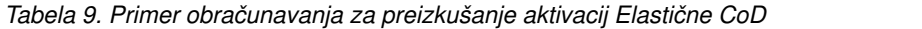

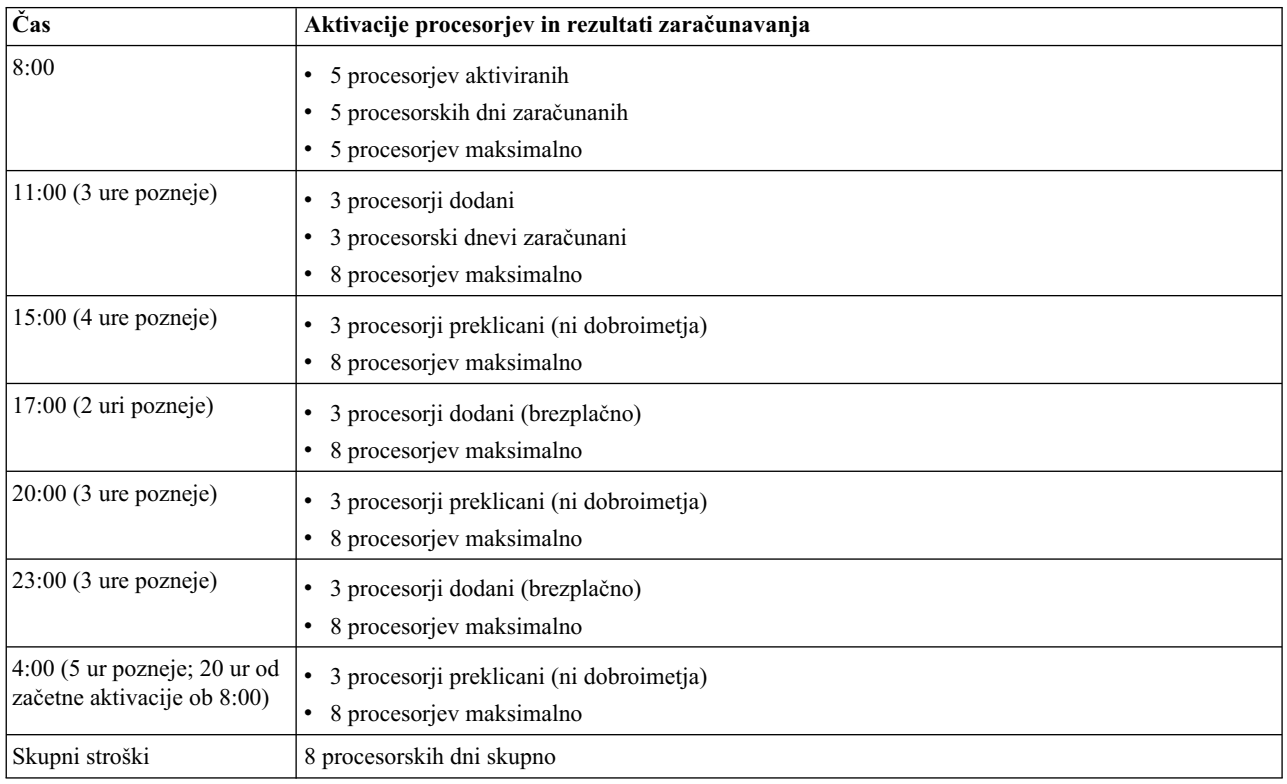

To je primer obračunavanja, ki je uporabljen, če med preizkušanjem zaženete in zaustavite zahteve za Elastično CoD.

| Čas                     | Aktivacije procesorjev in rezultati zaračunavanja    |
|-------------------------|------------------------------------------------------|
| 8:00                    | • 3 procesorji aktivirani                            |
|                         | · 3 procesorski dnevi zaračunani                     |
|                         | • 3 procesorji maksimalno                            |
| 9:00 (1 ura pozneje)    | • 1 procesor preklican (ni dobroimetja)              |
|                         | • 3 procesorji maksimalno                            |
| $10:00$ (1 ura pozneje) | • 1 procesor dodan                                   |
|                         | · Brezplačno                                         |
|                         | • 3 procesorji maksimalno                            |
| $11:00$ (1 ura pozneje) | · 3 procesorji zaustavljeni (ni dobroimetja)         |
|                         | • 3 procesorji maksimalno                            |
| $12:00$ (1 ura pozneje) | • 4 procesorji aktivirani                            |
|                         | • 1 procesor zaračunan (1 pomnoženo z 20 ur < 24 ur) |
|                         | • 4 procesorji maksimalno                            |
| $13:00$ (1 ura pozneje) | · 4 procesorji zaustavljeni (ni dobroimetja)         |
|                         | • 4 procesorji maksimalno                            |
| $14:00$ (1 ura pozneje) | • 1 procesor aktiviran                               |
|                         | · Brezplačno                                         |
|                         | • 4 procesorji maksimalno                            |
| $16:00$ (2 uri pozneje) | • 1 procesor zaustavljen (ni dobroimetja)            |
|                         | • 4 procesorji maksimalno                            |
| Skupni stroški          | 4 procesorski dnevi skupno                           |

<span id="page-23-0"></span>*Tabela 10. Primer obračunavanja za zagon in zaustavitev zahtev za Elastično CoD med preizkušanjem*

#### **S tem povezani pojmi**:

"Obrač[unavanje ob spremembi zahteve za funkcijo Elasti](#page-20-0)čna Kapaciteta na zahtevo" na strani 15 Preden se odločite spremeniti zahtevo za izvajajočo se funkcijo Elastična Kapaciteta na zahtevo (CoD), morate razumeti vplive, ki jih ima na obračunavanje.

## **Naročanje funkcije Elastična Kapaciteta na zahtevo**

Če želite naročiti funkcijo Elastična Kapaciteta na zahtevo (CoD), se obrnite na IBM-ovega poslovnega partnerja ali IBM-ovega prodajnega predstavnika.

IBM-ov poslovni partner ali IBM-ov prodajni predstavnik vas bo vodil skozi postopek dokončanja zahtevanih pogodb za Elastično Kapaciteto na zahtevo pri IBM-u. Nato IBM-ov poslovni partner ali IBM-ov prodajni predstavnik izda naročilo stranke za omogočenje Elastične Kapacitete na zahtevo. Dodatne informacije o funkciji omogočitve boste našli v razdelku "Koda za omogočanje Elastič[ne CoD" na strani 13.](#page-18-0)

Preden lahko začnete uporabljati Elastično Kapaciteto na zahtevo, jo morate omogočiti. Za dodatne informacije preglejte razdelek "Omogočenje funkcije Elastič[na Kapaciteta na zahtevo" na strani 19.](#page-24-0)

## **Uporaba funkcije Elastična Kapaciteta na zahtevo**

Za upravljanje funkcije Elastična Kapaciteta na zahtevo (CoD) morate uporabiti konzolo Hardware Management Console (HMC).

Za večino nalog Kapacitete na zahtevo (CoD) na HMC je potrebna vloga uporabnika nadskrbnika HMC.

<span id="page-24-0"></span>Potem ko omogočite in aktivirate Elastično CoD, je potrebno minimalno dnevno upravljanje začasne kapacitete.

### **Omogočenje funkcije Elastična Kapaciteta na zahtevo**

Preden na strežniku zahtevate začasno kapaciteto, strežnik omogočite za funkcijo Elastična Kapaciteta na zahtevo (CoD).

Če želite omogočiti strežnik za Elastično CoD, izvedite naslednje korake:

- 1. Pridobite kodo za omogočenje Elastične CoD tako, da dostopite do spletne strani [http://www-912.ibm.com/pod/](http://www-912.ibm.com/pod/pod) [pod.](http://www-912.ibm.com/pod/pod)
- 2. Če želite na strežniku vnesti aktivacijsko kodo s konzolo HMC (Hardware Management Console), izberite eno od naslednjih navigacijskih možnosti, ki je odvisna od tipa vmesnika HMC-ja:
	- v Če uporabljate vmesnik HMC Classic ali HMC Enhanced, uporabite nalogo **HMC Capacity On Demand (Kapaciteta na zahtevo HMC) > Enter CoD Code (Vnos kode CoD)**.
	- v Če uporabljate vmesnik HMC Enhanced+, uporabite nalogo **Capacity on Demand (Kapaciteta na zahtevo) > CoD functions (Funkcije CoD) > Enter CoD Code (Vnos kode CoD)**.

Strežnik je zdaj omogočen za Elastično CoD. Za uporabo procesorjev ali pomnilnika preglejte razdelek "Aktiviranje funkcije Elastična Kapaciteta na zahtevo".

### **Aktiviranje funkcije Elastična Kapaciteta na zahtevo**

Potem ko naročite Elastično CoD in jo omogočite, lahko zahtevate začasno aktiviranje virov Elastične CoD.

Za informacije o vnašanju kod za omogočenje Elastične CoD glejte "Naroč[anje funkcije Elasti](#page-23-0)čna Kapaciteta na [zahtevo" na strani 18](#page-23-0) in "Omogočenje funkcije Elastična Kapaciteta na zahtevo".

Če želite s konzolo HMC (Hardware Management Console) zahtevati aktiviranje virov Elastične CoD, izberite eno od naslednjih navigacijskih možnosti, ki je odvisna od tipa vmesnika HMC-ja:

- v Če uporabljate vmesnik HMC Classic ali HMC Enhanced, uporabite nalogo **HMC Capacity on Demand (Kapaciteta na zahtevo HMC)** > **Processor (Procesor)** ali **Memory (Pomnilnik)** > **On/Off CoD (Vklop/izklop Kapacitete na zahtevo)** > **Manage (Upravljanje)**.
- v Če uporabljate vmesnik HMC Enhanced+, uporabite nalogo **Capacity on Demand (Kapaciteta na zahtevo) > CoD functions (Funkcije CoD) > Manage (Upravljanje)**.

Vsa na novo aktivirana procesorska jedra so zdaj na voljo za uporabo s strani neomejenih logičnih particij. Če je logičnih particij neomejeno, morate procesorska jedra dodeliti eni ali več logičnim particijam, da lahko začnete uporabljati procesorska jedra. Na novo aktivirani pomnilnik morate dodeliti eni ali več logičnim particijam, da ga lahko začnete uporabljati.

Novo aktivirana procesorska jedra ali pomnilnik lahko dinamično dodelite privzeti particiji. Če pa je strežnik v privzeti tovarniški konfiguraciji, lahko strežnik na novo aktivirana procesorska jedra ali pomnilnik začne uporabljati takoj po vnovičnem zagonu operacijskega sistema strežnika

Aktivirani viri Elastične CoD vam bodo obračunani ne glede na to, ali so bili dodeljeni logični particiji ali jih uporabljate. Preden zahteva za Elastično CoD poteče, jo lahko zaustavite in aktivirate. Za dodatne informacije preglejte razdelek ["Zaustavljanje zahteve za funkcijo Elasti](#page-25-0)čna Kapaciteta na zahtevo" na strani 20.

Izvajajočo se zahtevo za Elastično CoD lahko spremenite. Za dodatne informacije preglejte razdelek ["Spreminjanje](#page-26-0) zahteve za izvajajočo se funkcije Elastič[na Kapaciteta na zahtevo" na strani 21.](#page-26-0) Če zaustavite predhodno zahtevo za Elastično CoD, ki se izvaja na strežniku in novo zahtevo za Elastično Kapaciteto na zahtevo zaženete, preden potečejo trenutni dnevi virov iz prejšnje zahteve (ure, preostale v trenutnem dnevu virov, so neničelno število), bo nova zahtevo za Elastično Kapaciteto na zahtevo za namene obračunavanja obravnavana kot zahteva za spremembo. Za dodatne informacije preglejte razdelek "Obrač[unavanje ob spremembi zahteve za funkcijo Elasti](#page-20-0)čna Kapaciteta na zahtevo" na [strani 15.](#page-20-0)

<span id="page-25-0"></span>Če želite preprečiti obračunavanje nevrnjenih procesorskih ali pomnilniških dni, morate vire Elastične CoD vrniti, preden zahteva za Elastično CoD poteče. Za dodatne informacije preglejte razdelek "Vrač[anje virov funkcije Elasti](#page-27-0)čna [Kapaciteta na zahtevo" na strani 22.](#page-27-0)

### **Vzpostavitev mesečnega sporočanja IBM-u**

Vzpostavite lahko mesečno poročanjeIBM-u, tako da uporabite IBM-ovega elektronskega servisnega posrednika ali e-pošto.

Pogodba za stranko, ki je potrebna, preden prejmete kodo za omogočenje funkcije Elastična Kapaciteta na zahtevo (CoD), zahteva, da vsaj enkrat mesečno sporočite podatke za obračunavanje, ne glede na to, ali ste v tem obdobju uporabljali začasno kapaciteto.

Informacije o zahtevah za začasno kapaciteto lahko sporočite IBM-u na različne načine. Najbolj zaželen način sporočanja je elektronsko pošiljanje podatkov z uporabo programa Electronic Service Agent. Poročanje je mogoče tudi po e-pošti.

#### **Vzpostavitev mesečnega sporočanja s programom Electronic Service Agent**

Mesečna poročila z informacijami o obračunavanju začasne kapacitete lahko IBM-u pošljete po elektronski pošti z uporabo programa Electronic Service Agent, ki je del konzole Hardware Management Console. Pripomoček Electronic Service Agent je zasnovan za nadziranje dogodkov in prenos informacij o inventarju strežnika IBM-u po periodičnem urniku, ki ga določi stranka.

#### **Vzpostavitev mesečnega poročanja po e-pošti**

Če želite poslati elektronsko sporočilo, ki vsebuje informacije za obračunavanje za Elastično CoD, naredite naslednje:

1. Shranite informacije za obračunavanje.

Če želite s konzolo HMC (Hardware Management Console) prikazati in shraniti informacije za obračunavanje Kapacitete na zahtevo, izberite eno od naslednjih navigacijskih možnosti, ki je odvisna od tipa vmesnika HMC-ja:

- v Če uporabljate vmesnik HMC Classic ali HMC Enhanced, uporabite nalogo **HMC Capacity On Demand (Kapaciteta na zahtevo HMC)** > **Processor (Procesor)** ali **Memory (Pomnilnik)**> **On/Off CoD (Vklop/izklop Kapacitete na zahtevo)** >**View Billing information (Ogled informacij za obračunavanje)**.
- v Če uporabljate vmesnik HMC Enhanced+, uporabite nalogo **Capacity on Demand (Kapaciteta na zahtevo) > CoD functions (Funkcije CoD) > View Billing information (Ogled informacij za obračunavanje)**.
- 2. Podatke lahko pošljete tudi z naslednjim ukazom HMC:

#### **Za procesorje**

lscod -t bill -m managed system -r proc

#### **Za pomnilnik**

lscod -t bill -m managed system -r mem

**-m** (ime upravljanega sistema, za katerega bodo navedene informacije Kapacitete na zahtevo)

Ime je lahko uporabniško definirano ime za upravljani sistem ali pa ima obliko *tttt-mmm\*ssssssss*, pri čemer je *tttt* tip računalnika, *mmm* je model, *ssssssss* pa serijska številka upravljanega sistema. Obliko *tttt-mmm\*ssssssss* morate uporabiti, če obstaja več upravljanih sistemov, ki uporablja isto uporabniško definirano ime.

Sledi primer ukaza **lscod**, s katerim lahko sporočite informacije za obračunavanje:

lscod -t bill -m 9117-570\*658BD1C -r proc

3. Elektronsko sliko informacij za obračunavanje pošljite z e-poštnim sporočilom na tcod@us.ibm.com.

### **Zaustavljanje zahteve za funkcijo Elastična Kapaciteta na zahtevo**

Zahtevo za začasno kapaciteto lahko zaustavite pred njenim potekom.

Elastična Kapaciteta na zahtevo (CoD) ostane omogočena na strežniku, toda izdana zahteva za začasno kapaciteto se zaustavi. Razmislite na primer o naslednjem scenariju. Zahtevali ste začasno aktivacijo enega neaktivnega procesorja <span id="page-26-0"></span>za 14 dni. Po sedmih dnevih te zahteve menite, da preostalih sedem dni trajanja zahteve začasno aktiviranega procesorja ne potrebujete. Zahtevo lahko zaustavite ter se tako izognete plačilu neuporabljenih procesorskih ali pomnilniških dni. Zaustavitev zahteve vam ne onemogoča novih zahtev v nadaljnjem obdobju.

Za zaustavitev zahteve za začasno kapaciteto kadarkoli v času trajanja zahtevane začasne kapacitete naredite naslednje:

- 1. Vrnite vire Elastične CoD. Za informacije o tem, kako vrniti vire Elastične CoD, glejte "Vrač[anje virov funkcije](#page-27-0) Elastič[na Kapaciteta na zahtevo" na strani 22.](#page-27-0)
- 2. Če želite zaustaviti zahtevo za Elastično CoD s konzolo HMC (Hardware Management Console), izberite eno od naslednjih navigacijskih možnosti, ki je odvisna od tipa vmesnika HMC-ja:
	- v Če uporabljate vmesnik HMC Classic ali HMC Enhanced, uporabite nalogo **HMC Capacity on Demand (Kapaciteta na zahtevo HMC)** > **Processor (Procesor)** ali **Memory (Pomnilnik)** > **On/Off CoD (Vklop/izklop kapacitete na zahtevo)** > **Manage (Upravljanje)**.
	- v Če uporabljate vmesnik HMC Enhanced+, uporabite nalogo **Capacity on Demand (Kapaciteta na zahtevo) > CoD functions (Funkcije CoD) > Manage (Upravljanje)**.

### **Spreminjanje zahteve za izvajajočo se funkcije Elastična Kapaciteta na zahtevo**

V zahtevi za izvajajočo se funkcijo Elastična Kapaciteta na zahtevo (CoD) lahko spremenite število virov, števil dni ali število virov in število dni. Ni vam treba zaustaviti trenutne zahteve, da bi zagnali novo, ali čakati, da trenutna zahteva poteče.

Preden spremenite zahtevo za izvajajočo se Elastično CoD, morate razumeti vplive na obračunavanje. Za dodatne informacije preglejte razdelek "Obrač[unavanje ob spremembi zahteve za funkcijo Elasti](#page-20-0)čna Kapaciteta na zahtevo" na [strani 15.](#page-20-0)

Za uspešno spremembo zahteve za izvajajočo se Elastično CoD naredite naslednje:

- 1. Če zmanjšate količino virov v izvajajoči se zahtevi, vrnite vire Elastične CoD, ki bodo deaktivirani. Za podrobnosti o tem, kako vrniti vire Elastične CoD, glejte "Vračanje virov funkcije Elastič[na Kapaciteta na zahtevo" na strani](#page-27-0) [22.](#page-27-0)
- 2. S konzolo HMC (Hardware Management Console) izberite eno od naslednjih navigacijskih možnosti, ki je odvisna od tipa vmesnika HMC-ja:
	- v Če uporabljate vmesnik HMC Classic ali HMC Enhanced, uporabite nalogo **HMC Capacity on Demand (Kapaciteta na zahtevo HMC)** > **Processor (Procesor)** ali **Memory (Pomnilnik)** > **Elastic CoD (Elastična CoD)** > **Manage (Upravljanje)**.
	- v Če uporabljate vmesnik HMC Enhanced+, uporabite nalogo **Capacity on Demand (Kapaciteta na zahtevo) > CoD functions (Funkcije CoD) > Manage (Upravljanje)**.

Vsa na novo aktivirana procesorska jedra so zdaj na voljo za uporabo s strani neomejenih logičnih particij. Če je logičnih particij neomejeno, morate procesorska jedra dodeliti eni ali več logičnim particijam, da lahko začnete uporabljati procesorska jedra. Na novo aktivirani pomnilnik morate dodeliti eni ali več logičnim particijam, da ga lahko začnete uporabljati.

Novo aktivirana procesorska jedra ali pomnilnik lahko dinamično dodelite privzeti particiji. Če pa je strežnik v privzeti tovarniški konfiguraciji, lahko strežnik na novo aktivirana procesorska jedra ali pomnilnik začne uporabljati takoj po vnovičnem zagonu operacijskega sistema strežnika

#### <span id="page-26-1"></span>**Preizkušanje aktivacij funkcije Elastična Kapaciteta na zahtevo**

V 24-urnem obdobju lahko večkrat preizkusite aktivacije funkcije Elastična Kapaciteta na zahtevo (CoD) in Capacity BackUp, ne da bi vam bile dvakrat zaračunane.

Svoje aktivacije lahko v 24-urnem obdobju večkrat preizkusite, ko je strežnik vključen. Pri izvajanju tega preizkusa vam je zaračunano samo največje število procesorskih jeder ali pomnilnika Elastične CoD, ki jih zahtevate v tem 24-urnem obdobju. Kot 24-urno obdobje se upošteva samo čas, v katerem je strežnik vklopljen, kar izloči možnost, da bi obdobje poteklo, če izklopite sistem za daljše časovno obdobje.

<span id="page-27-0"></span>Primer, ki kaže, kako deluje obračunavanje pri preizkušanju aktivacij Elastične CoD si lahko ogledate v tabeli [Tabela](#page-22-0) 9 [na strani 17.](#page-22-0)

### **Prekinitev funkcije Elastična Kapaciteta na zahtevo**

Če želite na strežniku prekiniti funkcijo Elastična Kapaciteta na zahtevo (CoD), s čimer onemogočite zmožnost za prihodnjo uporabo, morate pridobiti prekinitveno kodo za Elastično CoD in jo vnesti na strežnik.

Za pridobitev te prekinitvene kode pošljite zahtevo za prekinitveno kodo za Elastično CoD skrbniku za Kapaciteto na zahtevo na naslednji elektronski naslov:

• Power Systems:  $\text{pcod}(a)$ us.ibm.com

Ena prekinitvena koda za Elastično CoD onemogoči Elastično CoD tako za procesorska jedra, kot za pomnilniške enote. Prekinitvene kode ni mogoče vnesti, če na strežniku obstaja aktivna zahteva za Elastično CoD ali če so v sistemu v uporabi nevrnjeni viri Elastične CoD. Preden lahko prekinete Elastično CoD, je treba zaustaviti aktivno zahtevo in vrniti vse nevrnjene vire. Za informacije o tem, kako zaustaviti aktivno zahtevo za Elastično CoD, glejte ["Zaustavljanje](#page-25-0) zahteve za funkcijo Elastič[na Kapaciteta na zahtevo" na strani 20.](#page-25-0) Za informacije o tem, kako vrniti vire Elastične CoD, glejte "Vračanje virov funkcije Elastična Kapaciteta na zahtevo".

Če želite s konzolo HMC (Hardware Management Console) po pridobitvi prekinitvene kode onemogočiti prihodnjo uporabo Elastične CoD, izberite eno od naslednjih navigacijskih možnosti, ki je odvisna od tipa vmesnika HMC-ja:

- v Če uporabljate vmesnik HMC Classic ali HMC Enhanced, uporabite nalogo **HMC Capacity On Demand (Kapaciteta na zahtevo HMC) > Enter CoD Code (Vnos kode CoD)**.
- v Če uporabljate vmesnik HMC Enhanced+, uporabite nalogo **Capacity on Demand (Kapaciteta na zahtevo) > CoD functions (Funkcije CoD) > Enter CoD Code (Vnos kode CoD)**.

### **Vračanje virov funkcije Elastična Kapaciteta na zahtevo**

Če želite vrniti procesorska jedra ali pomnilnik funkcije Elastična Kapaciteta na zahtevo (CoD), morate procesorska jedra ali pomnilnik odstraniti z logičnih particij, ki so jim dodeljena, tako da jih lahko strežnik znova zahteva.

Procesorskih jeder ali pomnilnika ni treba odstraniti z logičnih particij, ki jim je bil dodeljen, ko ste zagnali zahtevo za Elastično CoD ali Preizkusno CoD. Procesorska jedra ali pomnilnik lahko odstranite s katerekoli logične particije.

#### **Ogled nastavitev za vire funkcije Elastična Kapaciteta na zahtevo**

Za ogled nastavitev funkcije Elastična Kapaciteta na zahtevo (CoD) lahko uporabite konzolo Hardware Management Console (HMC).

Ogledate si lahko, koliko procesorskih jeder ali pomnilniških enot Elastične CoD imate, koliko jih je aktivnih in koliko jih je na voljo za aktiviranje.

Če si želite ogledati nastavitve s konzolo HMC (Hardware Management Console), izberite eno od naslednjih navigacijskih možnosti, ki je odvisna od tipa vmesnika HMC-ja:

- v Če uporabljate vmesnik HMC Classic ali HMC Enhanced, uporabite nalogo **HMC Capacity On Demand (Kapaciteta na zahtevo HMC)** > **Processor (Procesor)** ali **Memory (Pomnilnik)** > **On/Off CoD (Vklop/izklop Kapacitete na zahtevo)** > **View Capacity Settings (Ogled nastavitev kapacitete)**.
- v Če uporabljate vmesnik HMC Enhanced+, uporabite nalogo **Capacity on Demand (Kapaciteta na zahtevo) > CoD functions (Funkcije CoD) > View Capacity Settings (Ogled nastavitev kapacitete)**.

## **Pomožna CoD**

Pomožna CoD samodejno nudi začasno dodatno zmogljivost procesorja znotraj sistemskega privzetega procesorskega področja v skupni rabi.

## <span id="page-28-0"></span>**Koncepti Pomožne CoD**

Ponudba Pomožne CoD je namenjena strankam z nepredvidljivimi in kratkotrajnimi povečanimi obremenitvami, ki potrebujejo avtomatiziran in cenovno ugoden način, ki pomaga zagotoviti, da je na voljo ustrezen vir strežnika, ko je to potrebno.

Ko dodate procesorska jedra Pomožne CoD, so samodejno postavljena v privzeto procesorsko področje v skupni rabi. Ta procesorska jedra so na voljo za katerokoli neomejeno particijo v kateremkoli procesorskem področju v skupni rabi.

Procesorska jedra so na voljo za upravljalnik virov področja. Ko sistem prepozna, da kombinirana raba procesorjev znotraj področja v skupni rabi preseže 100 % raven osnovnih (nabavljenih ali aktivnih) procesorskih jeder, ki so dodeljena za neomejene particije, se zaračuna procesorska minuta Pomožne CoD in ta raven zmogljivosti je nato na voljo za naslednjo minuto uporabe. Če dodatna obremenitev zahteva višjo raven zmogljivosti, bo sistem samodejno dovolil, da se uporabijo procesorska jedra Pomožne CoD. Sistem samodejno in neprekinjeno nadzira ter zaračunava za dodatno zmogljivost, ki je potrebna poleg osnovne (trajne) ravni.

Ko je po vpeljavi te ponudbe Kapacitete na zahtevo potrebno kakršnokoli vaše dejanje, HMC prikaže sporočila na namizju HMC.

### **Koda za omogočitev Pomožne CoD**

Seznanite se z omogočenjem sistema, tako da lahko uporablja Pomožno CoD. Za uporabo Pomožne CoD potrebujete HMC.

Svoj sistem morate omogočiti za uporabo Pomožne CoD. Na spletnem mestu Pomožne CoD lahko dobite kodo za omogočenje Pomožne CoD. Da lahko začnete neaktivno kapaciteto v svojem sistemu uporabljati kot pomožno kapaciteto, morate vnesti kodo za omogočitev. Koda za omogočitev Pomožne CoD je veljavna za 365 dni vključenega strežnika.

HMC prikazuje sporočila na namizju HMC. Sporočila konzole se prikazujejo zadnjih 30 dni obdobja omogočenja. Tako imate dovolj časa, da se vrnete na spletno mesto CoD, sprejmete določbe in pogoje za še eno leto in dobite novo kodo za omogočitev.

Ko na svojem računalniku omogočite uporabo Pomožne CoD, lahko premaknete nedejavna procesorska jedra v procesorsko področje v skupni rabi. Nato jih lahko uporabljate kot pomožna procesorska jedra za neomejene particije.

#### **Procesorske minute Pomožne CoD**

S pomočjo Kapacitete na zahtevo (Capacity on Demand - CoD) lahko svojemu upravljanemu sistemu dodate procesorske minute.

Pomožna CoD samodejno nudi začasno dodatno kapaciteto procesorja znotraj sistemskega procesorskega področja v skupni rabi. V procesorsko področje v skupni rabi lahko postavite poljubno število neaktivnih procesorskih jeder. Ko postavite procesorska jedra v procesorsko področje v skupni rabi, so procesorska jedra na voljo za upravljalnik virov področja. Ko sistem prepozna, da vsa uporabljena procesorska jedra znotraj procesorskega področja v skupni rabi presegajo 100 % raven osnovnih (nabavljenih ali aktivnih) procesorskih jeder, ki so dodeljena za neomejene particije, se zaračuna procesorska minuta Pomožne CoD. Ta raven zmogljivosti je nato na voljo za naslednjo minuto uporabe. Če dodatna obremenitev zahteva večjo kapaciteto, bo sistem samodejno dovolil, da se uporabijo procesorska jedra Pomožne CoD. Sistem samodejno in neprekinjeno nadzira ter zaračunava dodatno kapaciteto, ki je potrebna poleg osnovne (trajne) ravni.

Ko sistem prepozna, da so procesorska jedra, ki so dodeljena neomejenim particijam, 100 % uporabljana in je potrebnih vsaj 10 % enega procesorja, se dodaten procesorski vir samodejno uveljavi in začnejo se šteti procesorske minute za zaračunavanje. Procesorske minute se ne seštevajo več, ko raven porabe pade in dodeljena osnovna procesorska jedra sama zmorejo obremenitev.

### <span id="page-29-0"></span>**Možnosti zaračunavanja Pomožne CoD**

Preberite več o možnostih zaračunavanja Pomožne CoD, povezane s tipom in modelom vašega računalnika.

Naslednja tabela opisuje možnosti procesorja in zaračunavanja Pomožne CoD.

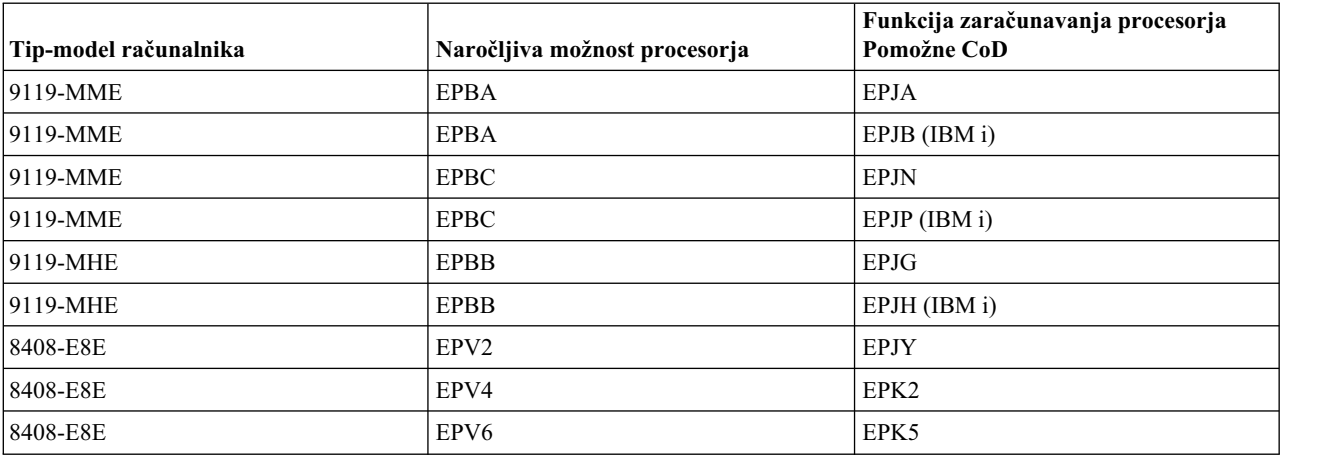

*Tabela 11. Funkcije Pomožne CoD*

**Opomba:** Vsaka možnost zaračunavanja, ki jo nabavite, je vredna 100 procesorskih minut Pomožne CoD.

## **Uporaba Pomožne CoD**

Pomožna Kapaciteta na zahtevo (CoD) samodejno nudi začasno dodatno zmogljivost procesorja znotraj procesorskega področja v skupni rabi.

Poraba Pomožne CoD se meri v prirastkih procesorskih minut in se dnevno sporoča na spletnem mestu Pomožne CoD. Zahtevano plačilo se izračuna na osnovi sporočene porabe procesorskih minut. Nabaviti in plačati morate naročilo, ki vključuje količino funkcij zaračunavanja Pomožne CoD.

Vsak upravljani sistem ima *mejo za sporočanje* in *prag za sporočanje*. Te vrednosti so nastavljene s kodo za omogočanje Pomožne CoD. V upravljanih sistemih z od 1 do 4 nedejavnimi procesorskimi jedri je prag za sporočanje 500 minut, meja za sporočanje pa 1000 minut. V upravljanih sistemih z od 5 do 16 nedejavnimi procesorskimi jedri je prag za sporočanje 1000 minut, meja za sporočanje pa 2000 minut. Če je število nedejavnih procesorskih jeder večje od 16, je prag za sporočanje 2500 minut, meja za sporočanje pa 5000 minut.

HMC na namizju prikaže sporočilo, ko število nesporočenih minut doseže 90 % količine praga za sporočanje. Da zagotovite, da lahko še naprej uporabljate svoja procesorska jedra Pomožne CoD, morate sporočiti porabo, ko dosežete 90 % količine praga za sporočanje. Za dodatne informacije o sporočanju procesorskih minut Pomožne CoD glejte razdelek "Sporoč[anje procesorskih minut Pomo](#page-30-0)žne CoD" na strani 25.

### **Omogočanje Pomožne CoD**

Poučite se, kako omogočite svoj upravljani sistem za uporabo Pomožne CoD.

Pomožna CoD vam omogoča, da sporočite svojo uporabo glede na to, kako vaše podjetje uporablja minute pomožnega procesorja. Za sporočanje ni nobenega trdnega terminskega plana, niti niso potrebni elektronski posnetki ali posnetki zaslona za sporočanje o uporabi minut pomožnega procesorja. Upravljani sistem vas bo obvestil, ko bo dosežen prag za sporočanje. Izberete lahko tudi, da sporočate kadarkoli, preden je dosežen ta prag. Koda za omogočanje nastavi prag in mejo za sporočanje za sistem.

Izvedite naslednje korake, da omogočite, da upravljani sistem uporablja Pomožno CoD:

1. Pojdite na spletno mesto [Utility Capacity on Demand.](https://www-912.ibm.com/u_dir/ucod.nsf/enableucod?OpenForm)

- <span id="page-30-0"></span>2. Kliknite **Pomožna CoD**, da sprejmete določbe in pogoje, povezane s Pomožno CoD. Ko potrdite, da soglašate z določbami in pogoji, boste dobili kodo za omogočitev Pomožne CoD za vaš sistem.
- 3. Če želite na strežniku vnesti aktivacijsko kodo s konzolo HMC (Hardware Management Console), izberite eno od naslednjih navigacijskih možnosti, ki je odvisna od tipa vmesnika HMC-ja:
	- v Če uporabljate vmesnik HMC Classic ali HMC Enhanced, uporabite nalogo **HMC Capacity On Demand (Kapaciteta na zahtevo HMC) > Enter CoD Code (Vnos kode CoD)**.
	- v Če uporabljate vmesnik HMC Enhanced+, uporabite nalogo **Capacity on Demand (Kapaciteta na zahtevo) > CoD functions (Funkcije CoD) > Enter CoD Code (Vnos kode CoD)**.
- 4. S pomočjo HMC dodelite procesorskemu področju v skupni rabi količino nedejavnih procesorskih jeder (poljubno število).

Nato lahko konfigurirate Pomožno CoD, da lahko uporabljate nova pomožna procesorska jedra glede na prioritete vašega poslovanja in potrebe po zmogljivosti. Zgornjo mejo lahko na primer nastavite na največjo količino uporabe, ki jo porablja Pomožna CoD. Če želite na primer omejiti skupno uporabo na 500 minut, lahko s pomočjo HMC nastavite to omejitev.

### **Začasna prekinitev Pomožne CoD**

Pomožno kapaciteto na zahtevo (CoD) lahko zaustavite tako, da odstranite vsa pomožna procesorska jedra iz procesorskega področja v skupni rabi.

Če želite onemogočiti aktivno Pomožno CoD, morate na spletnem mestu Pomožne CoD zahtevati prekinitveno kodo. Ko v HMC vnesete prekinitveno kodo, bodo funkcije Pomožne CoD onemogočene. HMC ne bo sprejel prekinitvene kode, če ne bo sporočenih več kot 100 minut uporabe.

### **Sporočanje procesorskih minut Pomožne CoD**

Seznanite se z načini sporočanja števila procesorskih minut Pomožne CoD, ki jih je porabil vaš upravljani sistem.

Za sporočanje pomožnih procesorskih minut pojdite na spletno mesto CoD in vnesite število procesorskih minut, ki bi jih radi sporočili. Vnesete lahko vrednost, ki je trenutno prikazana na zaslonu HMC Pomožne CoD v vašem sistemu ali malo manjšo vrednost od prikazane. Sporočite lahko tudi večji znesek od prikazanega, če bi radi nabavili minute, preden so porabljene.

Znesek mora biti zaokrožen na 100 procesorskih minut. Spletno mestu zagotavlja, da lahko vnesete le zneske procesorskih minut 100, 200, 300 ali katerikoli večkratnik od 100.

Ko vnesete količino procesorskih minut, boste dobili kodo za sporočanje porabe Pomožne CoD. Ta koda deluje kot račun in kaže, da ste sporočili procesorske minute. To kodo morate vnesti v svojo HMC, da se snemajo procesorske minute, ki ste jih sporočili.

Da zagotovite, da lahko še naprej uporabljate svoja procesorska jedra Pomožne CoD, morate sporočiti porabo, ko vas HMC obvesti, da je število nesporočenih minut doseglo 90 % količine praga za sporočanje. HMC na namizju prikaže sporočilo, ko število nesporočenih minut doseže 90 % količine praga za sporočanje. Od takrat dalje imate za prijavo na voljo še toliko časa, da dosežete mejo sporočanja, ali največ 30 dni uporabe. Če do takrat koda za sporočanje porabe Pomožne CoD še ni bila vnesena v HMC, bo Pomožna CoD onemogočena in vsa pomožna procesorska jedra odstranjena iz področja v skupni rabi.

#### **Plačevanje procesorskih minut Pomožne CoD**

Seznanite se s tem, kako se plačuje Pomožna CoD v minutah, ki ste jih porabili, in kaj se zgodi, če jih ne plačate.

Skupina za trženje, ki jo podate ob omogočenju sistema za Pomožno CoD, je obveščena o procesorskih minutah, ki jih sporočite. Skupaj z vami obdela standardno naročilo MES (miscellaneous equipment specification - specifikacija razne opreme) za količino funkcij obračunavanja 100 procesorskih minut (na primer koda možnosti 7642 za 9117-MMB), da lahko plačate tisto, kar ste porabili. Če ne plačate sporočenih procesorskih minut, spletno mesto Kapacitete na zahtevo ne sprejme nadaljnjih sporočenih minut. Posledično ne prejmete druge kode za poročanje Pomožne CoD, ki bi jo vnesli v sistem, da bi nadaljevali z uporabo Pomožne CoD.

### <span id="page-31-0"></span>**Vnašanje kod za omogočanje in sporočanje Pomožne CoD**

S pomočjo HMC-ja vnesite kode za omogočenje in sporočanje Pomožne CoD.

Če želite s konzolo HMC (Hardware Management Console) vnesti kode za omogočanje in sporočanje Pomožne CoD, izberite eno od naslednjih navigacijskih možnosti, ki je odvisna od tipa vmesnika HMC-ja:

- v Če uporabljate vmesnik HMC Classic ali HMC Enhanced, uporabite nalogo **HMC Capacity On Demand (Kapaciteta na zahtevo HMC) > Enter CoD Code (Vnos kode CoD)**.
- v Če uporabljate vmesnik HMC Enhanced+, uporabite nalogo **Capacity on Demand (Kapaciteta na zahtevo) > CoD functions (Funkcije CoD) > Enter CoD Code (Vnos kode CoD)**.

#### **Pregledovanje uporabljenih ali sporočenih procesorskih minut**

Porabljene ali sporočene procesorske minute lahko pregledate s pomočjo vmesnika HMC (Hardware Management Console).

Če želite s konzolo HMC (Hardware Management Console) pregledati uporabljene ali sporočene procesorske minute, uporabite eno od naslednjih navigacijskih možnosti, ki je odvisna od tipa vmesnika HMC-ja:

- v Če uporabljate vmesnik HMC Classic ali HMC Enhanced, uporabite nalogo **HMC Capacity on Demand (Kapaciteta na zahtevo HMC) > Processor (Procesor) > Utility CoD (Pomožna CoD)** > **View Capacity Settings (Ogled nastavitev kapacitete)**.
- v Če uporabljate vmesnik HMC Enhanced+, uporabite nalogo **Capacity on Demand (Kapaciteta na zahtevo) > CoD functions (Funkcije CoD) > View Capacity Settings (Ogled nastavitev kapacitete)**.

#### **Nastavitve meje porabe procesorskih minut**

Nastavite omejitev za procesorske minute, ki jih uporabljate.

Če želite s konzolo HMC (Hardware Management Console) nastaviti omejitev uporabe procesorskih minut, izberite eno od naslednjih navigacijskih možnosti, ki je odvisna od tipa vmesnika HMC-ja:

- v Če uporabljate vmesnik HMC Classic ali HMC Enhanced, uporabite nalogo **HMC Capacity on Demand (Kapaciteta na zahtevo HMC)** > **Processor (Procesor)** > **Utility CoD (Pomožna CoD)** > **Manage (Upravljanje)**.
- v Če uporabljate vmesnik HMC Enhanced+, uporabite nalogo **Capacity on Demand (Kapaciteta na zahtevo) > CoD functions (Funkcije CoD) > Manage (Upravljanje)**.

#### **Pridobivanje informacij, ki so potrebne za sporočanje procesorskih minut**

Oglejte si informacije, ki so potrebne za sporočanje procesorskih minut Pomožne CoD.

Če želite s konzolo HMC (Hardware Management Console) prikazati informacije, ki jih potrebujete za poročanje o porabi procesorskih minut za obračunavanje, izberite eno od naslednjih navigacijskih možnosti, ki je odvisna od tipa vmesnika HMC-ja:

- v Če uporabljate vmesnik HMC Classic ali HMC Enhanced, uporabite nalogo **HMC Capacity On Demand (Kapaciteta na zahtevo HMC)** > **Processor (Procesor)** > **Utility CoD (Pomožna CoD)** >**View Code information (Ogled informacij o kodi)**.
- v Če uporabljate vmesnik HMC Enhanced+, uporabite nalogo **Capacity on Demand (Kapaciteta na zahtevo) > CoD functions (Funkcije CoD) > View Code information (Ogled informacij o kodi)**.

## **Power Enterprise Pool**

Power Enterprise Pool nudi prožnost in vrednost za sisteme Power Systems. Bazen Power Enterprise je skupina sistemov, ki lahko souporabljajo procesorske in pomnilniške vire Mobilne CoD.

Z ukazi konzole Hardware Management Console (HMC) lahko premikate aktivacije virov Mobilne CoD med sistemi v bazenu. Te operacije nudijo prožnost pri upravljanju velikih obremenitev v bazenu sistemov in pomagajo uravnotežiti vire za odzivanje na poslovne zahteve. Ta funkcija je uporabna za nudenje stalne razpoložljivosti aplikacij med vzdrževanjem. Ne samo, da je obremenitve preprosto premakniti v nadomestne sisteme, pač pa lahko premaknete tudi

<span id="page-32-0"></span>aktivacije procesorjev in pomnilnika. Z zmožnostjo premikanja aktivacij na mesto, na katerem so potrebne in ko so potrebne, je tudi lažje upravljati načrtovanje obnovitve po katastrofi.

### **Konfiguracijske zahteve za bazen Power Enterprise Pool**

Obstajata dva različna tipa bazenov:

- v Bazeni Power 770, E870 in E870C
- v Bazeni Power 780, 795, E880 in E880C

Sistemi Power 770 in 780 zahtevajo vsaj 4 statične aktivacije procesorja. Sistemi Power 870 in 880 zahtevajo vsaj 8 statičnih aktivacij procesorja. Power 795 zahteva vsaj 24 statičnih aktivacij procesorja. 50 % pomnilnika mora biti aktivnega za vse sisteme in vsaj 25 % aktivnega pomnilnika mora biti statičnega. Bazena Power E870C in E880C imata enake minimalne aktivacije kot Power 870 in 880. Vendar pa lahko viri v teh sistemih gredo v poljubni bazen.

HMC lahko upravlja več bazenov Power Enterprise Pool, upravlja pa lahko tudi sisteme, ki niso del bazena Power Enterprise Pool. Sistemi lahko hkrati pripadajo samo enemu bazenu Power Enterprise.

### **Glavna konzola HMC in upravljalne konzole HMC**

*Glavna* konzola HMC pooblašča vse operacije spreminjanja bazenov Power Enterprise. Prav tako izvede vse operacije spreminjanja bazena za strežnike, ki jih upravlja. Upravljalna konzola HMC je konzola HMC, ki ste jo glavni konzoli HMC bazena dodelili kot upravljalno konzolo HMC za bazen. *Upravljalno* konzolo HMC lahko usmerja glavna konzola HMC, da izvaja operacije spreminjanja bazenov za strežnike, ki jih glavna konzola HMC ne upravlja.

Vse upravljalne konzole HMC morajo imeti aktivno omrežno povezavo z glavno konzolo HMC. Konzole HMC lahko komunicirajo v javnem ali zasebnem omrežju. Konzole HMC komunicirajo s standardnimi vrati 657 za nadzor in upravljanje virov (Resource Monitoring and Control - RMC). Glavna konzola HMC komunicira z vsemi upravljalnimi konzolami HMC in vse upravljalne konzole HMC komunicirajo z glavno konzolo HMC. Upravljalne konzole HMC med seboj ne komunicirajo, razen ko nastavljate upravljalno konzolo HMC po glavni konzoli HMC, ko trenutna glavna konzole HMC izpade.

S katerokoli upravljalno konzolo HMC, vključno z glavno konzolo HMC, lahko izvajate naslednje naloge:

- v ogledovanje informacij o bazenu,
- dodajanje virov mobilne CoD na strežnik,
- v odstranjevanje virov mobilne CoD s strežnika,
- v nastavljanje nove glavne konzole HMC za bazen,
- v sinhroniziranje informacij o bazenu.

Naslednje naloge morate izvajati na konzoli HMC, ki je dodeljena kot glavna konzola HMC:

- izdelovanje bazena,
- v posodabljanje bazena (vključno s posodabljanjem imena bazena),
- obnavljanje bazena,
- v posodabljanje seznama upravljalnih konzol HMC za bazen.

## **Naročanje bazenov Power Enterprise Pool**

Če želite naročiti Power Enterprise Pool, se obrnite na IBM-ovega poslovnega partnerja ali IBM-ovega prodajnega predstavnika.

IBM-ov poslovni partner ali IBM-ov prodajni predstavnik vam bo pomagal opraviti naslednje korake, da:

1. Izpolnite in pošljete pogodbo in dodatek za bazen Power Enterprise Pool, ki podaja vse serijske številke sistemov, ki jih želite vključiti v bazen. Za generiranje številke ID bazena je treba kopijo poslati projektni pisarni kapacitete na zahtevo za Power Systems (pcod@us.ibm.com).

<span id="page-33-0"></span>2. Naročite mobilno omogočenje ter funkcije aktivacije procesorjev in pomnilnika za sodelujoče sisteme. Vsak sistem v bazenu mora imeti kot identifikator kodo možnosti EB35.

Ko je naročilo izpolnjeno, je generirana konfiguracijska datoteka, ki vsebuje kodo za aktiviranje članstva bazena Power Enterprise Pool za vsakega od sistemov v bazenu skupaj s kodo za aktiviranje mobilnega procesorja in kodo za aktiviranje mobilnega pomnilnika za bazen. Datoteka lahko vsebuje tudi kode za pretvorbo trajno aktiviranih virov na strežnikih v bazenu v vire Mobile CoD. Ta datoteka je na voljo na spletnem mestu [Kapacitete na zahtevo \(CoD\)](http://www-912.ibm.com/pod/pod) (http://www-912.ibm.com/pod/pod). Datoteko zahteva konzolo Hardware Management Console (HMC), da lahko izdela bazen.

### **Kode možnosti bazenov Power Enterprise Pool**

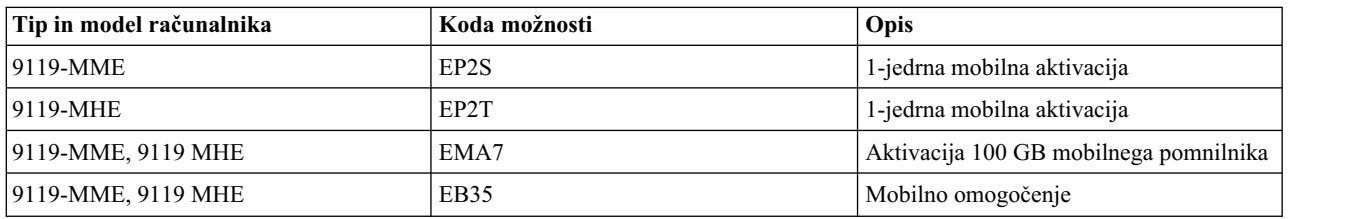

*Tabela 12. Kode možnosti bazenov Power Enterprise Pool za tip računalnika 9119*

Vse kode možnosti Mobilnega CoD so samo MES.

Količina aktivacij trajne in Mobilne CoD, naročenih za katerikoli sistem, ne sme preseči skupne fizične kapacitete sistema.

## **Kode bazenov Power Enterprise Pool**

Konfiguracijska datoteka je podpisana datoteka XML, ki vsebuje informacije, potrebne za konfiguriranje bazena Power Enterprise Pool.

#### **ID bazena**

Unikatni ID, ki ga IBM dodeli bazenu Power Enterprise Pool.

#### **Zaporedna številka**

Številska vrednost, katere vrednost je višja vsakič, ko IBM posodobi konfiguracijsko datoteko.

#### **Kode za članstvo konfiguracijske datoteke bazena Power Enterprise Pool**

Aktivacijska koda ali prekinitvena koda za vsak sistem, ki je član bazena.

#### **Koda procesorja Mobilne CoD**

Aktivacijska koda, ki nastavi skupno število procesorjev Mobilne CoD, ki jih lahko uporabite v bazenu.

#### **Koda pomnilnika Mobilne CoD**

Aktivacijska koda, ki nastavi skupno količino pomnilnika Mobilne CoD, ki ga lahko uporabljate v bazenu.

#### **Kode za pretvorbo iz trajnega v procesor Mobile CoD**

Kode CoD za strežnike v bazenu, namenjene pretvorbi trajno aktiviranih procesorjev v procesorje Mobile CoD. Te kode CoD so neobvezne.

#### **Kode za pretvorbo iz trajnega v pomnilnik Mobile CoD**

Kode CoD za strežnike v bazenu, namenjene pretvorbi trajno aktiviranega pomnilnika v pomnilnik Mobile CoD. Te kode CoD so neobvezne.

Če želite pridobiti novo konfiguracijsko datoteko za izvajanje naslednjih dejanj, se morate obrniti na IBM:

- v izdelava bazena Power Enterprise Pool
- v dodajanje sistemov v bazen ali odstranjevanje sistemov iz bazena
- v dodajanje virov Mobilne CoD v bazen ali odstranjevanje virov Mobilne CoD iz bazena
- v pretvorba trajno aktiviranih virov na strežniku v vire Mobile CoD.

<span id="page-34-0"></span>Za izvajanje naslednjih operacij morate imeti najnovejšo konfiguracijsko datoteko za bazen:

v obnovitev glavne konzole Hardware Management Console (HMC) za bazen po čisti namestitvi glavne konzole HMC.

Najnovejša konfiguracijska datoteka za bazen Power Enterprise je na voljo na [spletnem mestu Kapacitete na zahtevo](http://www-912.ibm.com/pod/pod) [\(CoD\)](http://www-912.ibm.com/pod/pod) (http://www-912.ibm.com/pod/pod)

### **Dodajanje sistemov v bazene Power Enterprise Pool ali odstranjevanje iz njih**

Če želite v vzpostavljen bazen Power Enterprise Pool dodati sistem ali ga odstraniti iz njega, morate o tem obvestiti IBM.

Če želite v bazen Power Enterprise Pool dodati sisteme ali jih odstraniti iz njega, morate projektni pisarni CoD za Power Systems (pcod@us.ibm.com) poslati posodobljen dodatek. Ko je posodobitev obdelana, je na spletnem mestu Kapacitete na zahtevo objavljena nova konfiguracijska datoteka bazena.

Preden iz bazena odstranite sisteme, morate vsa sredstva (vključno z viri Mobilne CoD), ki so bila izvirno nabavljena s sistemom, vrniti isti serijski številki sistema. Mobilna sredstva, ki pripadajo sistemu, so lahko kvalificirana za prenos v drugo serijsko številko sistema, kar je odvisno od normalnih kvalifikacijskih smernic, in če je možno, zahtevajo več skrbniških dejanj.

Sistemi, ki so odstranjeni iz bazena, se lahko pridružijo drugemu bazenu in prispevajo vire Mobilne CoD v nov bazen ter uporabljajo vire Mobilne CoD v drugih sistemih. Viri Mobilne CoD zahtevajo za prepoznavanje ID bazena.

#### **Pooblastila ustreznega programa**

Kot posledica pooblaščenega sodelovanja v ponudbi bazenov Power Enterprise Pool lahko začasno prenesete upravičenja za pooblaščeno uporabo vsakega ustreznega programa s strežnika Power Systems, ki sodeluje v bazenu, na drug strežnik Power Systems, ki prav tako sodeluje v bazenu. Za nobeno specifično pogodbo za programsko opremo ne smete preseči največjega dovoljenega števila licenc za programsko opremo znotraj bazena.

#### **Zahtevana vzdrževalna storitev in podpora**

Vse sodelujoče sisteme znotraj vsakega bazena Power Enterprise Pool servisira IBM na podlagi garancije ali IBM-ove pogodbe za vzdrževalno storitev ali pa jih ne servisira IBM. Poleg tega mora imeti vsak ustrezen program, ki je upravičen do vzdrževanja IBM-ove programske opreme (SWMA) v enem ali več sistemih, ki sodelujejo v bazenu, tudi veljavno pogodbo SWMA v vsakem sodelujočem sistemu v bazenu, v katerem se bo izvajal ustrezen program.

#### **Dodatne zahteve za bazen Power Enterprise Pool**

Spodaj sledi seznam dodatnih zahtev za bazen Power Enterprise Pool:

- v Katerekoli licence za programsko opremo Power, kot je AIX, IBM i in druga programska oprema Power, ki obstajajo v kateremkoli sistemu v bazenu, morajo biti licencirane vsaj za eno jedro v vsakem dodatnem sistemu v bazenu.
- v Vsi sistemi v bazenu morajo biti v lasti iste številke podjetja stranke.
- v Aktivacij ni mogoče prenesti, premakniti ali kako drugače znova dodeliti čez meje države.
- v Aktivacije integriranega pripomočka za Linux niso podprte kot mobilne aktivacije znotraj bazenov Power Enterprise Pool, vendar pa lahko obstajajo ločeno v sistemih znotraj bazena. Bazeni Power Enterprise Pool podpirajo operacijske sisteme AIX, IBM i in Linux ter njihove delovne obremenitve.

## **Power Enterprise Pool in glavni HMC**

Eno konzolo Hardware Management Console (HMC) morate izbrati kot glavno konzolo HMC za bazen Power Enterprise Pool. Konzola HMC, s katero izdelate bazen Power Enterprise Pool, je na začetku nastavljena kot glavna konzola HMC tega bazena. Novo glavno konzolo HMC za bazen lahko nastavite kadarkoli.

<span id="page-35-0"></span>Ko vklopite ali znova zaženete strežnik, se prepričajte, da je strežnik povezan z upravljalno konzolo HMC. Ko sta strežnik in njegove upravljalne konzole Hardware Management Console izklopljene, najprej znova zaženite upravljalno konzolo HMC, nato pa še strežnik.

**Opomba:** Če znova zagnani strežnik ne more stopiti v stik z nobeno upravljalno konzolo HMC, se znova zažene brez virov Mobilne CoD. Ko se upravljalna konzola HMC poveže s strežnikom, so viri Mobilne CoD samodejno dodeljeni strežniku.

#### **Nadgradnja glavne konzole HMC**

Ko nadgrajujete glavno konzolo HMC, ne morete izvajati nobenih operacij spreminjanja bazena Power Enterprise Pool. Ko je nadgradnja končana, lahko nadaljujete z izvajanjem operacij spreminjanja bazena. Če nameravate pri nadgradnji glavne konzole HMC izvesti katerokoli operacijo spreminjanja bazena, morate pred začetkom nadgradnje nastaviti novo glavno konzolo HMC.

#### **Nameščanje glavne konzole HMC**

Če izvedete čisto namestitev glavne konzole HMC, s konzole HMC izbrišete vse podatke bazena Power Enterprise. Po namestitvi HMC ne more obnoviti funkcij glavne konzole HMC za bazen, dokler ne izvedete operacije obnovitve. Če se želite izogniti takšni situaciji, lahko nastavite novo glavno konzolo HMC za bazen, preden zaženete čisto namestitev trenutne glavne konzole HMC.

Če želite po čisti namestitvi konzole HMC izvesti operacijo obnovitve, zaženite v terminalu omejene lupine naslednji ukaz HMC:

chcodpool -o recover -p <*pool name>* -f<*configuration file name>*[-a"attributes"] [-v]

Za dodatne informacije zaženite ukaz man chcodpool na terminalu omejene lupine na konzoli HMC, da boste prikazali zaslonsko pomoč.

## **Uporaba bazenov Power Enterprise Pool**

Ko od IBM-a dobite konfiguracijsko datoteko Power Enterprise Pool, lahko s konzolo Hardware Management Console (HMC) izdelate in posodobite Power Enterprise Pool. Kot uporabnik imate dve izbiri. Če do vmesnika konzole HMC dostopate lokalno (z lokalno brskalniško sejo), mora biti konfiguracijska datoteka v domačem imeniku konzole HMC. Če do vmesnika HMC dostopate oddaljeno, mora biti konfiguracijska datoteka na oddaljenem računalniku.

### **Izdelava bazena Power Enterprise Pool**

Power Enterprise Pool lahko izdelate s konzolo HMC.

Prepričajte se, da so izpolnjeni naslednji predpogoji za izdelavo bazena Power Enterprise.

- v Poskrbite, da je konfiguracijska datoteka na ustreznem mestu. Če oddaljeno dostopate do konzole HMC, morate datoteko postaviti v lokalni sistem, ki ga uporabljate. Če uporabljate lokalno brskalniško sejo, mora biti datoteka v domačem imeniku na konzoli HMC. Ta HMC je glavna konzola HMC za nov bazen.
- v Poskrbite, da so vsi strežniki, ki bodo sodelovali v bazenu, v načinu pripravljenosti ali delovanja.
- v Če imate sistem 9119-FHB (IBM Power 795), zagotovite, da uporablja strojno-programsko opremo različice 7.8 ali novejšo.
- v Zagotovite, da vsi strežniki POWER7, katerih trajno aktivirani viri bodo pretvorjeni v vire Mobile CoD, uporabljajo strojno-programsko opremo različice 7.8 SP5 ali novejše.
- v Zagotovite, da vsi strežniki POWER8, katerih trajno aktivirani viri bodo pretvorjeni v vire Mobile CoD, uporabljajo strojno-programsko opremo različice 8.4 ali novejše.
- v Zberite informacije o konzoli HMC (imena gostiteljev, naslovi IP, ID uporabnika in geslo) za vsako od konzol HMC, ki upravlja strežnike, ki bodo sodelovali v bazenu. Zagotovite, da se konzole HMC izvajajo in da lahko do njih dostopite prek omrežja.

Če želite izdelati bazen Power Enterprise Pool, izberite eno od naslednjih navigacijskih možnosti, ki je odvisna od tipa vmesnika konzole HMC:

- v Če uporabljate vmesnik HMC Classic, na glavni konzoli HMC izberite **Systems Management (Upravljanje sistemov) > Power Enterprise Pools (Bazeni Power Enterprise Pool)**, nato pa kliknite **Create Pool (Izdelaj bazen)**.
- v Če uporabljate vmesnik HMC Enhanced+, na glavni konzoli HMC izberite **Resources (Viri) > All Power Enterprise Pools (Vsi bazeni Power Enterprise Pool) > Create Pool (Izdelaj bazen)**.

### **Posodobitev konfiguracije bazena Power Enterprise Pool**

Ko izdelate bazen Power Enterprise Pool, lahko posodobite konfiguracijo svojega bazena. Če želite opraviti naslednje tipe konfiguracijskih sprememb, se morate obrniti na IBM in pridobiti novo konfiguracijsko datoteko:

- v Vire mobilne kapacitete na zahtevo (Capacity on Demand CoD) lahko dodate v bazen ali jih odstranite iz njega.
- v Trajno aktivirane vire na poljubnem strežniku lahko pretvorite v vire Mobile CoD.
- v V bazen lahko dodate strežnike ali jih odstranite iz njega.

**Opozorilo:** HMC samodejno izbriše bazen, če iz njega izbrišete zadnji strežnik.

Pazite, da bodo izpolnjeni naslednji predpogoji za posodabljanje konfiguracije bazena Power Enterprise Pool:

- v Od IBM-a pridobite zahtevano konfiguracijsko datoteko.
- v Poskrbite, da je konfiguracijska datoteka na ustreznem mestu. Če oddaljeno dostopate do konzole HMC, morate datoteko postaviti v lokalni sistem, ki ga uporabljate. Če uporabljate lokalno brskalniško sejo, mora biti datoteka v domačem imeniku na konzoli HMC.
- v Poskrbite, da bo katerikoli nov strežnik, ki bo sodeloval v bazenu, v načinu pripravljenosti ali delovanja.
- v Če imate sistem 9119-FHB (IBM Power 795), zagotovite, da uporablja strojno-programsko opremo različice 7.8 ali novejšo.
- v Zagotovite, da strežnik upravlja vsaj ena konzola HMC, ki je bila dodana kot upravljalna konzola HMC za bazen.
- v Zagotovite, da se konzola HMC izvaja in da lahko z njo prek omrežja komunicira tudi glavna konzola HMC.
- v Poskrbite, da je katerikoli strežnik, ki ga želite odstraniti iz bazena, v načinu pripravljenosti ali delovanja.
- v Poskrbite, da nima noben strežnik, ki ga želite odstraniti iz bazena, nobenih dodelitev virov Mobilne CoD ali nevrnjenih virov Mobilne CoD.
- v Prepričajte se, da trajno aktivirani viri na strežnikih, ki temeljijo na procesorjih POWER7 in so pretvorjeni v vire Mobile COD, uporabljajo strojno-programsko opremo različice 7.8 SP5 ali novejše.
- v Prepričajte se, da trajno aktivirani viri na strežnikih, ki temeljijo na procesorjih POWER8 in so pretvorjeni v vire Mobile COD, uporabljajo strojno-programsko opremo različice 8.4 ali novejše.

Ko posodobite konfiguracijo bazena, HMC preveri zaporedno številko trenutne konfiguracijske datoteke. Ta zaporedna številka mora biti večja ali enaka kot zaporedna številka zadnje datoteke, ki je bila uporabljena za izdelovanje ali posodabljanje bazena. Če trenutna zaporedna številka ne ustreza tej zahtevi, posodobitev ne uspe. Pridobiti morate najnovejšo konfiguracijsko datoteko za bazen in znova posodobiti bazen.

Najnovejša konfiguracijska datoteka za bazen Power Enterprise je na voljo na [spletnem mestu Kapacitete na zahtevo](http://www-912.ibm.com/pod/pod) [\(CoD\)](http://www-912.ibm.com/pod/pod) (http://www-912.ibm.com/pod/pod).

Če želite posodobiti konfiguracijo bazena Power Enterprise Pool s konzolo HMC (Hardware Management Console), izberite eno od naslednjih navigacijskih možnosti, ki je odvisna od tipa vmesnika HMC-ja:

- v Če uporabljate vmesnik HMC Classic, na glavni konzoli HMC za bazen izberite **Systems Management (Upravljanje sistemov) > Power Enterprise Pools (Bazeni Power Enterprise Pool)**. V tabeli bazena Power Enterprise Pool z desno tipko miške kliknite bazen, nato pa izberite **Update Pool (Posodobi bazen)**.
- v Če uporabljate vmesnik HMC Enhanced+, na glavni konzoli HMC za bazen izberite **Resources (Viri) > All Power Enterprise Pools (Vsi bazeni Power Enterprise Pool)**. V tabeli bazena Power Enterprise Pool z desno tipko miške kliknite bazen, nato pa izberite **Update Pool (Posodobi bazen)**.

### **Dodelitev virov Mobilne CoD strežnikom v bazenu Power Enterprise**

Potem ko izdelate bazen Power Enterprise Pool, so vsi procesorski in pomnilniški viri Mobilne CoD dodeljeni bazenu. Za dodelitev virov Mobilne CoD strežnikom v bazenu morate uporabiti HMC. O dodelitvi virov ni treba obvestiti IBM-a.

Vire Mobilne CoD lahko dodelite particijam na enak način kot jim dodelite trajne vire. Viri Mobilne CoD ostanejo na strežniku, dokler jih ne odstranite z njega. Viri Mobilne CoD ne potečejo na enak način kot viri Elastične ali Preizkusne CoD.

Vire Mobilne CoD je ob treba ob selitvi particij preprosto premakniti z enega strežnika na drugega. Vire Mobilne CoD lahko odstranite s strežnika in jih dodate na drug strežnik, čeprav se viri še vedno uporabljajo na strežniku, s katerega ste jih odstranili. S tem dejanjem omogočite, da lahko procesorski in pomnilniški viri seljene particije do konca selitve obstajajo na izvornem in ciljnem strežniku in da jih lahko sočasno uporabljata oba strežnika.

Preberite spodnje smernice glede dodelitve virov Mobilne CoD:

- v Vire Mobilne CoD lahko dodelite samo strežnikom z nelicenciranimi viri.
- v Če s strežnika odstranite vire Mobilne CoD, ki jih ta strežnik ne more znova zahtevati, ker so še vedno v uporabi, potem ti viri postanejo nevrnjeni viri. Za nevrnjene vire Mobilne CoD na tem strežniku se zažene časomer dovoljenega časa. Če nevrnjenih virov Mobilne CoD ne sprostite, tako da jih lahko strežnik pred iztekom dovoljenega obdobja znova zahteva, bazen ne ustreza več predpisom.
- v Če bazen ne ustreza in je časomer dovoljenega časa za bazen potekel, lahko dodate vire Mobilne CoD samo strežnikom, ki imajo nevrnjene vire. Dodati ne morete več virov, kot je število nevrnjenih virov Mobilne CoD na tem strežniku.
- v Ko strežniku dodate vire Mobilne CoD, so najprej uporabljeni za zadovoljitev nevrnjenih virov CoD na tem strežniku.

Smernice za dodeljevanje virov Mobilne CoD za strežnik, ki je v stanju **Brez povezave**, **Overjanje v teku** ali **Neuspelo overjanje**, so:

- v Vire Mobilne kapacitete na zahtevo (CoD) lahko dodate samo strežniku z nevrnjenimi viri Mobilne kapacitete na zahtevo (CoD). Število virov, ki jih dodate, ne sme preseči števila nevrnjenih virov Mobilne CoD na tem strežniku.
- v S strežnika lahko odstranite vire Mobilne CoD. Viri Mobilne CoD, ki jih odstranite s strežnika, postanejo nevrnjeni in zanje začne teči časomer dovoljenega časa. Če glavna konzola HMC ne more doseči strežnika pred iztekom dovoljenega časa, bazen ne ustreza več.

Smernice za dodeljevanje virov Mobilne CoD za strežnik, ki je v stanju **Izklop**, **Izklop v teku**, **Napaka** ali **Inicializacija**, so:

- v Strežniku ne morete dodati virov Mobilne CoD.
- vire Mobilne CoD lahko odstranite s strežnika; viri so takoj znova zahtevani.

Smernice za dodeljevanje virov Mobilne CoD za strežnik, ki je v stanju **Nedokončano** ali **Obnovitev**, in je vklopljen:

vire Mobilne CoD lahko dodate na strežnik ali odstranite s strežnika.

Če želite s konzolo HMC dodeliti procesorje Mobilne CoD strežnikom v bazenu Power Enterprise, izberite eno od naslednjih navigacijskih možnosti, ki je odvisna od tipa vmesnika konzole HMC:

- v Če uporabljate vmesnik HMC Classic, na upravljalni konzoli HMC za bazen izberite **Systems Management (Upravljanje sistemov) > Power Enterprise Pools (Bazeni Power Enterprise Pool)**. V navigacijskem podoknu izberite ime bazena, nato pa izberite **Processor Resources (Procesorski viri)**.
- v Če uporabljate vmesnik HMC Enhanced+, na upravljalni konzoli HMC za bazen izberite **Resources (Viri) > All Power Enterprise Pools (Vsi bazeni Power Enterprise Pool)**. Izberite ime bazena, nato pa izberite **Processor Resources (Procesorski viri)**.

Če želite s konzolo HMC dodeliti pomnilnik Mobilne CoD strežnikom v bazenu Power Enterprise, izberite eno od naslednjih navigacijskih možnosti, ki je odvisna od tipa vmesnika konzole HMC:

- v Če uporabljate vmesnik HMC Classic, na upravljalni konzoli HMC za bazen izberite **Systems Management (Upravljanje sistemov) > Power Enterprise Pools (Bazeni Power Enterprise Pool)**. V navigacijskem podoknu izberite ime bazena, nato pa izberite **Memory Resources (Pomnilniški viri)**.
- v Če uporabljate vmesnik HMC Enhanced+, na upravljalni konzoli HMC za bazen izberite **Resources (Viri) > All Power Enterprise Pools (Vsi bazeni Power Enterprise Pool)**. Izberite ime bazena, nato pa izberite **Memory Resources (Pomnilniški viri)**.

### **Nastavite glavno konzolo HMC za bazen Power Enterprise**

Vsak bazen Power Enterprise Pool ima eno glavno konzolo HMC.

Sprva je konzola HMC, s katero izdelate bazen, nastavljena kot glavna konzola HMC bazena.

Pri določanju nove konzole HMC kot glavne konzole HMC za bazen upoštevajte naslednje smernice:

- v Ko je le mogoče, nastavite novo glavno konzolo za bazen, ko se trenutna glavna konzola HMC izvaja.
- v Preden izvedete čisto namestitev trenutne glavne konzole HMC, nastavite novo glavno konzolo HMC.

Če želite s konzolo HMC (Hardware Management Console) nastaviti novo glavno konzolo HMC za bazen, izberite eno od naslednjih navigacijskih možnosti, ki so odvisne od tipa vmesnika HMC-ja:

**Opomba:** Če trenutna glavna konzola ne deluje pravilno ali ni povezana v omrežje, morate to operacijo izvesti na konzoli HMC, ki jo želite dodeliti kot novo glavno konzolo HMC.

- v Če uporabljate vmesnik HMC Classic, na upravljalni konzoli HMC za bazen izberite **Systems Management (Upravljanje sistemov) > Power Enterprise Pools (Bazeni Power Enterprise Pool)**. V navigacijskem podoknu izberite ime bazena, nato pa izberite **Managing HMCs (Upravljalne konzole HMC)**.
- v Če uporabljate vmesnik HMC Enhanced+, na upravljalni konzoli HMC za bazen izberite **Resources (Viri) > All Power Enterprise Pools (Vsi bazeni Power Enterprise Pool)**. Izberite ime bazena, nato pa izberite **Managing HMCs (Upravljalne konzole HMC)**.

### **Dodajanje upravljalne konzole HMC v bazen Power Enterprise**

Vsak strežnik v bazenu mora imeti najmanj eno upravljalno konzolo HMC v bazenu. Vsaka upravljalna konzola HMC mora biti različice 8.5.0 ali novejše. V bazen morate dodati obe upravljalni konzoli Hardware Management Console. Ta redundanca omogoča, da se vsaka konzola HMC poveže s strežnikom, da izvede operacije bazena.

Če želite z glavno konzolo HMC dodati upravljalno konzolo HMC za bazen, izberite eno od naslednjih navigacijskih možnosti, ki so odvisne od tipa vmesnika konzole HMC:

- v Če uporabljate vmesnik HMC Classic, na glavni konzoli HMC za bazen izberite **Systems Management (Upravljanje sistemov) > Power Enterprise Pools (Bazeni Power Enterprise Pool)**. V navigacijskem podoknu izberite ime bazena, nato pa izberite **Managing HMCs (Upravljalne konzole HMC)**. Kliknite **Add HMC (Dodaj HMC)**.
- v Če uporabljate vmesnik HMC Enhanced+, na glavni konzoli HMC za bazen izberite **Resources (Viri) > All Power Enterprise Pools (Vsi bazeni Power Enterprise Pool)**. Kliknite **Add HMC (Dodaj HMC)**.

#### **Odstranjevanje upravljalne konzole HMC iz bazena Power Enterprise**

Če želite odstraniti upravljalno konzolo HMC za bazen, izberite eno od naslednjih navigacijskih možnosti, ki so odvisne od tipa vmesnika konzole HMC:

v Če uporabljate vmesnik HMC Classic, na glavni konzoli HMC za bazen izberite **Systems Management (Upravljanje sistemov) > Power Enterprise Pools (Bazeni Power Enterprise Pool)**. V navigacijskem podoknu izberite ime bazena, nato pa izberite **Managing HMCs (Upravljalne konzole HMC)**. Izberite **Action (Dejanje)** > **Remove HMC (Odstrani HMC)**.

<span id="page-39-0"></span>v Če uporabljate vmesnik HMC Enhanced+, na glavni konzoli HMC za bazen izberite konzolo HMC, ki jo želite odstraniti, nato pa izberite **Resources (Viri) > All Power Enterprise Pools (Vsi bazeni Power Enterprise Pool)**. V navigacijskem podoknu izberite ime bazena, nato pa izberite **Managing HMCs (Upravljalne konzole HMC)**. Izberite konzolo HMC, ki jo želite odstraniti, nato pa izberite **Action (Dejanje)** > **Remove HMC (Odstrani HMC)**.

### **Vnovično overjanje konzole HMC**

Ko se tip računalnika in modela konzole HMC spremeni, je treba konzolo HMC znova overiti. Ko v bazen dodate konzolo HMC, se po vzpostavitvi povezave s konzolo HMC uporabljata ID in geslo konzole HMC. Ta povezava se izvede samo enkrat in je ni treba znova vzpostavljati, tudi če se geslo uporabnika spremeni.

Če želite znova overiti HMC, na glavni konzoli HMC kliknite stanje povezave **Reauthentication Required (Zahtevano vnovično overjanje)**. Vnesite ID uporabnika in geslo za HMC.

### **Ogledovanje dnevnikov zgodovine**

Glavna konzola HMC za bazen Power Enterprise vzdržuje dnevnik zgodovine uporabe virov Mobilne CoD v bazenu. V tem dnevniku zgodovine so zapisani tudi drugi dogodki, ki so povezani z bazenom Power Enterprise Pool.

Če si želite s konzolo HMC (Hardware Management Console) ogledati dnevnik zgodovine za bazen, izberite eno od naslednjih navigacijskih možnosti, ki je odvisna od tipa vmesnika HMC-ja:

- v Če uporabljate vmesnik HMC Classic, na upravljalni konzoli HMC za bazen izberite **Systems Management (Upravljanje sistemov) > Power Enterprise Pools (Bazeni Power Enterprise Pool)**. V navigacijskem podoknu izberite ime bazena, nato pa izberite **View Pool History Log (Ogled dnevnika zgodovine bazena)**.
- v Če uporabljate vmesnik HMC Enhanced+, na upravljalni konzoli HMC za bazen izberite **Resources (Viri) > All Power Enterprise Pools (Vsi bazeni Power Enterprise Pool)**. Izberite ime bazena, nato pa izberite **View Pool History Log (Ogled dnevnika zgodovine bazena)**.

Vsak strežnik vzdržuje dnevnik zgodovine dogodkov Kapacitete na zahtevo, ki so se zgodili na strežniku. V tem dnevniku zgodovine je zabeležena uporaba virov Mobilne CoD in drugi dogodki, povezani z bazenom Power Enterprise Pool.

**Opomba:** Dnevnik zgodovine si lahko ogledate samo za strežnik na konzoli HMC, ki ga upravlja.

Če si želite s konzolo HMC (Hardware Management Console) ogledati dnevnik zgodovine za strežnik, izberite eno od naslednjih navigacijskih možnosti, ki je odvisna od tipa vmesnika HMC-ja:

- 1. Če uporabljate vmesnik HMC Classic, na konzoli HMC, ki upravlja strežnik, izberite **Systems Management (Upravljanje sistemov) > Power Enterprise Pools (Bazeni Power Enterprise Pool)**.
- 2. V navigacijskem podoknu izberite ime bazena, nato pa izberite **Processor Resources (Procesorski viri)**.
- 3. V tabeli **Server Processor Information** (Informacije o procesorjih strežnika) z desno miškino tipko kliknite strežnik in izberite **View Server History Log** (Prikaži dnevnik zgodovine strežnika).
- 1. Če uporabljate vmesnik HMC Enhanced+, na konzoli HMC, ki upravlja strežnik, izberite **Resources (Viri) > All Power Enterprise Pools (Vsi bazeni Power Enterprise Pool)**.
- 2. Izberite ime bazena, nato pa izberite **Processor Resources (Procesorski viri)**.
- 3. V tabeli **Server Processor Information** (Informacije o procesorjih strežnika) z desno miškino tipko kliknite strežnik in izberite **View Server History Log** (Prikaži dnevnik zgodovine strežnika).

Do dnevnika zgodovine strežnika lahko dostopate tudi na zaslonu Memory Resources (Pomnilniški viri).

## **Ustrezanje predpisom bazena Power Enterprise Pool**

Če med strežniki v bazenu Power Enterprise Pool souporabljate vire Mobilne CoD, mora bazen ustrezati predpisom licenčnih pogodb za CoD.

Upravičenja virov za bazen si priskrbite prek licenc Kapacitete na zahtevo, ki vključujejo dovoljeni čas za dodatno uporabo teh virov. Upravičenja za vire za bazen morajo biti sinhronizirana z dejansko uporabo teh virov. Uporabo virov bazena Mobilne CoD lahko začasno prekoračite. Toda dovoljeni čas v licencah omejuje to prekoračitev. Če pri uporabi virov prekoračite dovoljeni čas, ti viri zapadejo, strežnik pa ne ustreza več licenci za Kapaciteto na zahtevo. Pravilniki o ustrezanju predpisom za bazen Power Enterprise temeljijo na licencah za Kapaciteto na zahtevo in uveljavljajo razpoložljivost virov in uporabo omejitev za bazen.

Ustrezanje virov Mobilne CoD strežnikov v bazenu določa stanje ustreznosti samega bazena. Strežnik ustreza predpisom, če nima nevrnjenih virov Mobilne CoD.

Power Enterprise Pool je lahko v enem od naslednjih štirih stanj ustreznosti:

#### **Ustreza**

Nobeden od strežnikov v bazenu nima nevrnjenih virov Mobilne CoD.

#### **Približuje se neustreznost (znotraj dovoljenega časa strežnika)**

Vsaj en strežnik v bazenu ima vire Mobilne CoD, ki niso vrnjeni, dovoljeno obdobje strežnika za te vire pa še ni poteklo. Nobeden od strežnikov v bazenu nima nevrnjenih in zapadlih virov Mobilne CoD.

#### **Ne ustreza (znotraj dovoljenega časa)**

Vsaj en strežnik v bazenu ima zapadle in nevrnjene vire Mobilne CoD, dovoljeni čas bazena pa še ni potekel.

#### **Ne ustreza**

Vsaj en strežnik v bazenu ima zapadle in nevrnjene vire Mobilne CoD, dovoljeni čas bazena pa je potekel.

Vir Mobilne CoD postane nevrnjeni vir v naslednjih pogojih:

- v Vir Mobilne CoD odstranite s strežnika, toda strežnik ne more znova zahtevati vira, ker je ta še vedno v uporabi. Vir je na primer dodeljen eni ali več particijam. Če želite strežniku omogočiti, da znova zahteva vir, morate odstraniti dodelitve particijam.
- v Vir mobilne CoD odstranite s strežnika, ki ni dosegljiv iz glavne konzole HMC za bazen. Bodisi strežnik ni povezan z glavno konzolo HMC ali pa konzole HMC, ki upravljajo strežnik, niso dosegljive iz glavne konzole HMC.

Če viri Mobilne CoD, ki so odstranjeni s strežnika, niso vrnjeni, začne za nevrnjene vire na tem strežniku teči časomer dovoljenega časa. Za nevrnjene procesorje Mobilne CoD in za nevrnjen pomnilnik Mobilne Kapacitete na zahtevo na vsakem strežniku obstaja ločen časomer dovoljenega časa.

Preden dovoljeni čas strežnika poteče, morate sprostiti nevrnjene vire Mobilne CoD in jih omogočiti za strežnik, ki jih lahko znova zahteva. Če vir po izteku dovoljenega časa ostane nevrnjen, bazen ne ustreza predpisom. Ko bazen ni več v stanju ustreznosti, začne za bazen teči nov časomer dovoljenega časa. Za bazen obstaja samo en časomer dovoljenega časa. Če ima kateri od strežnikov ob izteku dovoljenega časa bazena zapadle vire Mobilne CoD, so operacije dodajanja virov Mobilne Kapacitete na zahtevo omejene na strežnike z nevrnjenimi viri Mobilne CoD. Ta omejitev ostane v veljavi, dokler ni v bazenu več nobenega strežnika, ki bi imel zapadle, nevrnjene vire Mobilne CoD.

Ko strežnik v bazenu ne ustreza več ali če bazen ne ustreza več, so na vseh konzolah HMC, ki upravljajo bazen, prikazana sporočila konzole.

Če si želite ogledati informacije o ustreznosti za bazen Power Enterprise Pool s konzolo HMC (Hardware Management Console), izberite eno od naslednjih navigacijskih možnosti, ki je odvisna od tipa vmesnika HMC-ja:

- v Če uporabljate vmesnik HMC Classic, na upravljalni konzoli HMC za bazen izberite **Systems Management (Upravljanje sistemov) > Power Enterprise Pools (Bazeni Power Enterprise Pool)**. V navigacijskem podoknu izberite ime bazena, nato pa izberite **Compliance Information (Informacije o ustreznosti predpisom)**.
- v Če uporabljate vmesnik HMC Enhanced+, na upravljalni konzoli HMC za bazen izberite **Resources (Viri) > All Power Enterprise Pools (Vsi bazeni Power Enterprise Pool)**. Izberite ime bazena, nato pa izberite **Compliance Information (Informacije o ustreznosti)**.

### <span id="page-41-0"></span>**Razreševanje težav z ustreznostjo**

Če se želite izogniti težavam z ustreznostjo predpisom, poskrbite, da so viri Mobilne CoD na strežniku sproščeni, preden s tega strežnika odstranite vire. Prav tako virov Mobilne CoD ne odstranjujte s strežnika, ki ga glavna konzola HMC za bazen ne more doseči. Glavna konzola HMC mora imeti možnost povezave s strežnikom prek njegove upravljalne konzole HMC.

Če želite pri selitvi particij prekoračiti uporabo virov Mobilne CoD, poskrbite, da bodo takoj po končani selitvi vsi viri Mobilne Kapacitete na zahtevo, ki so bili odstranjeni z izvornega strežnika, sproščeni in da jih bo izvorni strežnik znova zahteval. Če selitev ne uspe, takoj odstranite vire Mobilne CoD, dodane v ciljni sistem, in jih vrnite v izvorni sistem.

Nevrnjene vire Mobilne CoD lahko razrešite na kateregakoli od naslednjih načinov:

- v Particijo preselite na drug strežnik. Po uspešni selitvi particije bodo katerikoli viri, ki so dodeljeni particiji na izvornem strežniku, samodejno znova zahtevani.
- v Z ustrezno nalogo dinamične logične particije (DLPAR) odstranite vire z izvajajoče se particije.
- Odstranite vire z zaustavljene particije.
- v Izbrišite particijo, da sprostite vire, dodeljene tej particiji.
- v Aktivirajte vire Nadgradnje Kapacitete na zahtevo (CUoD), Elastične CoD ali Preizkusne CoD.
- Na strežnik dodajte vire Mobilne CoD.

**Opomba:** Ko je strežnik izklopljen, bo glavna konzola HMC za bazen samodejno znova zahtevala katerekoli nevrnjene vire Mobilne CoD.

Če strežnik ni povezan z glavno konzolo HMC za bazen, morate storiti eno od naslednjega:

- v Vzpostavite povezavo z glavno konzolo HMC neposredno s strežnikom.
- v Vzpostavite povezavo z glavne konzole HMC na konzolo HMC, ki upravlja strežnik in je z njim trenutno povezana.

Ko znova vzpostavite povezavo in so na strežniku še nevrnjeni viri Mobilne CoD, jih sprostite z enim od predhodno navedenih dejanj. Če te povezave ne morete vzpostaviti, lahko za razrešitev nevrnjenih virov na strežnik dodate vire Mobilne CoD.

## **PowerVM Editions (PowerVM)**

PowerVM Editions (imenovan tudi *PowerVM*) se aktivira s kodo, podobno kot se kapaciteta aktivira v sistemih Sistemi IBM.

Ko nabavite komponento PowerVM Editions, je na voljo koda, ki jo lahko vnesete na Hardware Management Console (HMC), da aktivirate tehnologijo. Aktivacijske kode PowerVM lahko vnesete s pomočjo vmesnika IVM (Integrated Virtualization Manager).

## **Koncepti PowerVM Editions**

Te informacije opisujejo tehnologije virtualizacije, ki so na voljo.

Na voljo so naslednje tehnologije virtualizacije:

- v PowerVM je tehnologija virtualizacijskega motorja, ki omogoča sistem za naslednje funkcije:
	- Micro-Partitioning
	- Virtual I/O Server
	- Integrated Virtualization Manager
	- Prenosljivost particij v živo
	- V/I virtualizacija z enim samim korenom (SR-IOV)
	- Zmožnost izvajanja aplikacij x86 Linux v sistemih Power Systems

<span id="page-42-0"></span>Naslednja tabela opisuje možnosti, ki jih nudi posamezna izdaja PowerVM :

| Ponudba                                      | <b>Standard Edition</b>           | <b>Enterprise Edition</b>         |
|----------------------------------------------|-----------------------------------|-----------------------------------|
| Največje število ponujenih logičnih particij | 1000 na strežnik                  | 1000 na strežnik                  |
| Ponudba upravljanja                          | VMControl, IVM, HMC, PowerVC, FSM | VMControl, IVM, HMC, PowerVC, FSM |
| Virtual I/O server                           | V ponudbi (dvojni)                | V ponudbi (dvojni)                |
| Začasna zaustavitev/Nadaljevanje             | V ponudbi                         | V ponudbi                         |
| N_Port Virtualization (NPIV)                 | V ponudbi                         | V ponudbi                         |
| Več procesorskih področij v skupni rabi      | V ponudbi                         | V ponudbi                         |
| Več pomnilniških področij v skupni rabi      | V ponudbi                         | V ponudbi                         |
| Tanka oskrba                                 | V ponudbi                         | V ponudbi                         |
| <b>Active Memory Sharing</b>                 | Ni v ponudbi                      | V ponudbi                         |
| Prenosljivost particij v živo                | Ni v ponudbi                      | V ponudbi                         |
| PowerVP Performance Monitor                  | Ni v ponudbi                      | V ponudbi                         |
| <b>SR-IOV</b>                                | V ponudbi                         | V ponudbi                         |

*Tabela 13. Ponudbe izdaj PowerVM*

**Opomba:** IVM podpira samo en strežnik Virtual I/O Server.

## **Naročanje možnosti PowerVM Editions**

Možnosti PowerVM Editions lahko naročite za nov strežnik, za nadgradnjo modela strežnika ali za nameščen strežnik.

Za nov strežnik ali nadgradnjo modela strežnika lahko vaše naročilo vsebuje eno ali več možnosti PowerVM Editions, za kar dobite eno samo kodo PowerVM Editions. V tem primeru je koda PowerVM Editions vnesena, preden vam je strežnik poslan.

Ko naročite možnosti PowerVM Editions za nameščen strežnik, ugotovite tehnologijo PowerVM Editions, ki jo želite omogočiti, in nato naročite s tem povezane možnosti. Generirana bo ena sama koda PowerVM Editions, ki jo boste morali vnesti in ki omogoča vse tehnologije, ki ste jih naročili.

Izvedite naslednje korake, da naročite eno ali več funkcij PowerVM Editions:

- 1. Ugotovite, katere možnosti PowerVM Editions želite omogočiti. Za dodatne informacije preglejte razdelek ["Koncepti PowerVM Editions" na strani 36.](#page-41-0)
- 2. Da opravite naročilo ene ali več možnosti PowerVM Editions, se obrnite na svojega poslovnega partnerja IBM ali tržnega predstavnika IBM.
- 3. Vnesite dobljeno kodo v svoj strežnik, da omogočite PowerVM Editions. Za dodatne informacije preglejte razdelek "Aktiviranje izdelka PowerVM Editions".

## **Uporaba izdaj PowerVM Editions**

Tehnologije virtualizacijskega motorja lahko aktivirate, potem ko naročite možnosti. Preberite več o ogledovanju dnevnika zgodovine vaših preteklih aktivacij tehnologij PowerVM Editions in informacije o generiranju kod.

### **Aktiviranje izdelka PowerVM Editions**

Če želite aktivirati PowerVM Editions, morate vnesti aktivacijsko kodo iz konzole Hardware Management Console (HMC) ali menijskega vmesnika ASMI (Advanced System Management Interface - Vmesnik za napredno upravljanje sistemov). Uporabite lahko tudi vmesnik IVM (Integrated Virtualization Manager).

Za aktivacijo PowerVM Editions v HMC morate imeti vlogo uporabnika nadskrbnika HMC.

<span id="page-43-0"></span>Če želite vnesti kodo PowerVM Editions, naredite naslednje:

- 1. Prikličite kodo za omogočitev tako, da obiščete<http://www-912.ibm.com/pod/pod>
- 2. Če želite na strežniku vnesti aktivacijsko kodo s konzolo HMC (Hardware Management Console), izberite eno od naslednjih navigacijskih možnosti, ki je odvisna od tipa vmesnika HMC-ja:
	- v Če uporabljate vmesnik HMC Classic ali HMC Enhanced, uporabite nalogo **HMC Capacity On Demand (Kapaciteta na zahtevo HMC) > PowerVM > Enter Activation Code (Vnos aktivacijske kode)**.
	- v Če uporabljate vmesnik HMC Enhanced+, uporabite nalogo **Capacity on Demand (Kapaciteta na zahtevo) > PowerVM Licenses (Licence za PowerVM) > PowerVM Enter Activation Code (Vnos aktivacijske kode za PowerVM)**.

Zdaj lahko začnete uporabljati PowerVM Editions.

### **Ogledovanje dnevnika zgodovine za aktivacije tehnologij PowerVM Editions**

V dnevniku zgodovine lahko vidite, katere aktivacije tehnologij PowerVM Editions so vnesene in katere zmožnosti so bile omogočene na vašem strežniku.

Če želite s konzolo HMC (Hardware Management Console) prikazati aktivacije tehnologije PowerVM Editions, ki so bile vnesene, in zmožnosti, ki so bile omogočene, izberite eno od naslednjih navigacijskih možnosti, ki je odvisna od tipa vmesnika HMC-ja:

- v Če uporabljate vmesnik HMC Classic ali HMC Enhanced, uporabite nalogo **HMC Capacity on Demand (Kapaciteta na zahtevo) > PowerVM > View History Log (Ogled dnevnika zgodovine)**.
- v Če uporabljate vmesnik HMC Enhanced+, uporabite nalogo **Capacity on Demand (Kapaciteta na zahtevo) > PowerVM Licenses (Licence za PowerVM) > PowerVM View History Log (Ogled dnevnika zgodovine PowerVM)**.

## **Druge napredne funkcije Kapacitete na zahtevo**

V tej temi opisujemo druge napredne funkcije kapacitete na zahtevo (CoD), kot so Enterprise Enablement, Active Memory Expansion, obnovitvena koda za svetovno ime vrat, Live Partition Mobility Trial, omogočanje za 256-jedrni LPAR in zrcaljenje Active Memory za hipervizor.

### **Funkcije tehnologije Enterprise Enablement**

Enterprise Enablement je napredna tehnologija Kapacitete na zahtevo, ki omogoči sistem za sprotno obdelavo transakcij 5250 (OLTP).

### **Active Memory Expansion**

Active Memory Expansion (AME) je funkcija, ki je na voljo za particije AIX (AIX 6.1 ali novejši tehnološke ravni 4).

Z AME lahko pomnilnik razširite preko fizičnih omejitev strežnika ali pravega fizičnega pomnilnika, dodeljenega particiji AIX tako, da uporabite stiskanje in razširjanje vsebine pomnilnika.

Glede na značilnosti vaših podatkov in razpoložljiv procesorski vir lahko vidite razširitev do 100% resničnega pomnilnika, kar lahko omogoči vaši particiji, da opravi več dela, ali vašemu strežniku, da zažene več particij in opravi več dela, oziroma oboje. Ko na strežniku omogočite Active Memory Expansion, lahko nadzorujete, katere particije AIX uporabljajo Active Memory Expansion in stopnjo razširitve.

S Preizkusno CoD lahko brezplačno ovrednotite uporabo funkcije Active Memory Expansion. Preizkusna CoD omogoča, da funkcijo Active Memory Expansion začasno in brezplačno aktivirate za največ 60 dni. Preizkusni Active Memory Expansion je na voljo enkrat za strežnik in omogoča, da preverite prednosti, ki jih lahko nudi strežnik.

Če želite naročiti funkcijo Preizkusna Active Memory Expansion, opravite naslednje korake:

1. Pojdite na spletno mesto Preskusne Kapacitete na zahtevo:

[Preskusna Kapaciteta na zahtevo](https://www-912.ibm.com/tcod_reg.nsf/TrialCod?OpenForm)

- <span id="page-44-0"></span>2. Izberite zahtevo za Active Memory Expansion.
- 3. Pridobite aktivacijsko kodo tako, da obiščete spletno mesto [zahteve za Active Memory](http://www-912.ibm.com/pod/pod) Expansion

### **Obnovitvena koda za svetovno ime vrat**

Svetovno ime vrat (WWPN) je unikatni 64-bitni identifikator, dodeljen vratom vozlišča optičnega kanala, imenovanega N\_port. Skrbnik omrežja SAN (storage area network - omrežje pomnilniških področij) dodeli pomnilnik imenu WWPN. Ta shema nudi varnost, ki omejuje dostop do pomnilnika v omrežju SAN. Optični standardi omogočajo virtualizacijo vozlišča N\_port, imenovano NPIV, tako da je lahko eno vozlišče N\_port v skupni rabi in zahteva generiranje unikatnega svetovnega imena vrat za vsak NPIV. Vsak IBM-ov strežnik, ki podpira NPIV, nudi do 64.000 unikatnih WWPN-jev. Če strežnik kaže, da ni več nobenega WWPN-ja, morajo stranke na spletnem mestu zahtevati obnovitveno kodo WWPN. Koda omogoča predpono WWPN, ki nudi prvih 48 bitov vsakega imena WWPN in omogoči dodatnih 64.000 imen WWPN na strežniku.

### **Live Partition Mobility Trial**

Funkcija Live Partition Mobility omogoča particije v živo na strežnikih brez nerazpoložljivosti aplikacij, posledično pa boljši izkoristek sistema, izboljšano razpoložljivost aplikacij in prihranek energije. Z različico Live Partition Mobility Trial lahko do 60 dni brezplačno uporabljate funkcijo Live Partition Mobility. Če želite po izteku 60 dni nadaljevati z uporabo funkcije Live Partition Mobility, lahko naročite PowerVM Enterprise Edition. Če ob koncu preizkusnega obdobja ne opravite nadgraditve v PowerVM Enterprise Edition, se sistem samodejno vrne v izdajo PowerVM Standard Edition.

### **Aktiviranje za 256-jedrni LPAR**

Aktivacija za komponento LPAR z 256 jedri trajno omogoči več kot 128 jeder in do 256 jeder za particijo z namenskim procesorjem. Če te funkcije ne uporabljate, je lahko največja izdelana particija 128-jedrna. Mikroparticije, na katere ta funkcija ne vpliva, lahko izdelate z največ 128 virtualnimi procesorji.

**Opomba:** Nastavitev SPPL (System Partition Processor Limit - omejitev procesorja za sistemsko particijo) morate nastaviti na najvišjo vrednost, da omogočite izdelavo particije z več kot 32 jedri. Če se sistem izvaja v načinu TurboCore, particije ni mogoče izdelati z več kot 128 jedri.

### **Active Memory Mirroring for hypervisor**

Active Memory Mirroring for hypervisor je zasnovan tako, da zagotovi nadaljnje delovanje sistema, tudi če v glavnem pomnilniku, ki ga uporablja sistemski hipervizor, pride do nepopravljive napake, kar pa je malo verjetno. Funkcija trajno aktivira zmožnost Active Memory Mirroring for hypervisor. Ko je aktivirana, se v pomnilniku ves čas vzdržujeta dve identični kopiji hipervizorja sistema, ki se sočasno posodabljata s katerimikoli spremembami. Če pride do pomnilniške napake v primarni kopiji, je samodejno poklicana druga kopija, s čimer preprečimo izpad platforme zaradi nepopravljivih napak v pomnilniku hipervizorja sistema.

## **Sorodne informacije za Kapaciteto na zahtevo**

Spletno mesto vsebuje informacije, povezane z zbirko tem Kapacitete na zahtevo.

### **Spletna mesta**

- v Spletno mesto z informacijami o strojni opremi na naslov [http://www.ibm.com/support/knowledgecenter/POWER8/](http://www.ibm.com/support/knowledgecenter/POWER8/p8hdx/POWER8welcome.htm) [p8hdx/POWER8welcome.htm](http://www.ibm.com/support/knowledgecenter/POWER8/p8hdx/POWER8welcome.htm)
- v [Kapaciteta na zahtevo za IBM i](http://www.ibm.com/servers/eserver/iseries/ondemand/cod/index.html)

opisuje različne ponudbe funkcije Kapaciteta na zahtevo.

• [Capacity Upgrade on Demand for Stre](http://www.ibm.com/servers/eserver/pseries/ondemand/cod/)žniki System p servers

<span id="page-45-0"></span>opisuje Nadgradnjo Kapacitete na zahtevo za procesorje (CoD) in pomnilnik.

- v [Podrobnosti o WWPN na strani s podporo](https://www-912.ibm.com/supporthome.nsf/document/51455410) nudi informacije o globalnem imenu vrat.
- v [Izdaje virtualizacije](http://www-03.ibm.com/systems/power/software/virtualization/editions/index.html) nudi informacije o virtualizaciji strežnikov z izdelkom IBM PowerVM.

## **Vmesnik za odklepanje aktivacijske kode**

Preberite to temo, da boste razumeli, kako odkleniti vmesnik za aktivacijsko kodo.

Napake pri vnašanju 34-znakovne aktivacijske kode so enostavno označene in vmesnik ostane funkcionalen tako dolgo, kot je potrebno, da se aktivacijska koda pravilno vnese. Če pa je aktivacijska koda pravilno vnesena, a ni veljavna ("neveljavna" pomeni, da je aktivacijska koda pravilno oblikovana in vnesena, vendar pa ne velja za veljavno funkcijo CoD ali ni za strežnik, za katerega je bila vnesena), strojno-programska oprema dovoljuje samo pet vnosov. Pri prvih štirih vnosih HMC izpiše opozorilno sporočilo, če je aktivacijska koda zavrnjena kot neveljavna. Pri poskusu petega vnosa HMC posvari, da je to zadnji poskus vnosa, preden je vmesnik za vnos aktivacijske kode zaklenjen, in vas pozove, da potrdite, ali želite nadaljevati. Pri petem vnosu neveljavne aktivacijske kode HMC zaklene vmesnik kode.

Glejte tabelo spodaj za možnosti obnove. Obrnite se na skrbnika CoD za veljavno aktivacijsko kodo CoD za neveljavno kodo.

#### **Opomba:**

- v Vnovični zagon strežnika počisti pet neveljavnih poskusov aktivacijske kode in odklene vmesnik za aktivacijsko kodo. To pomeni, da se pet neveljavnih poskusov aktivacijske kode nabira od zadnjega vnovičnega zagona strežnika.
- v Če za vnos aktivacijske kode uporabljate ASMI (Advanced System Management Interface Vmesnik za napredno upravljanje sistema), upoštevajte, da ASMI ne nudi opozoril o neveljavni aktivacijski kodi, kot to počne HMC. Po uporabi ASMI za vnos aktivacijske kode petkrat zapored bo vmesnik za vnos aktivacijske kode brez opozorila zaklenjen.

| <b>Sistem</b> | <b>Postopek</b>                                                                                                    |
|---------------|----------------------------------------------------------------------------------------------------|
| POWER8        | Kapaciteta na zahtevo in vmesniki za vnos aktivacijske kode za napredne funkcije CoD ostanejo<br>zaklenjeni približno eno uro. Počakajte eno uro. Da bi odklenili vmesnik za vnos aktivacijske kode<br>ni treba znova zagnati strežnika ali vnesti kode za ponastavitev. |

*Tabela 14. Možnosti obnovitve*

## <span id="page-46-0"></span>**Obvestila**

Te informacije so razvite za izdelke in storitve, nudene v ZDA.

IBM izdelkov, storitev ali funkcij, predstavljenih v tem dokumentu, lahko ne bo nudil v drugih državah. Za informacije o izdelkih in storitvah, ki so trenutno na voljo na vašem območju, se obrnite na lokalnega IBM-ovega predstavnika. Sklicevanja na katerikoli IBM-ov izdelek, program ali storitev ne pomenijo, da je mogoče uporabiti le ta IBM-ov izdelek, program ali storitev. Uporabite lahko katerikoli funkcionalno enakovreden izdelek, program ali storitev, ki ne krši avtorskih pravic IBM-a. Vendar je za ovrednotenje in preverjanje delovanja vsakega ne-IBM-ovega izdelka, programa ali storitve odgovoren uporabnik.

IBM si pridržuje pravico do posedovanja patentov ali nerešenih patentnih prijav, ki pokrivajo vsebino, opisano v tem dokumentu. Ta dokument vam ne dodeljuje nikakršne licence za te patente. Vprašanja glede licence lahko v pisni obliki pošljete na naslov:

*IBM Director of Licensing IBM Corporation North Castle Drive, MD-NC119 Armonk, NY 10504-1785 US*

Za poizvedbe o licencah v zvezi z informacijami o naboru dvobajtnih znakov (DBCS) se obrnite na IBM-ov oddelek za intelektualno lastnino v svoji državi ali pošljite pisne poizvedbe na spodnji naslov:

*Intellectual Property Licensing Legal and Intellectual Property Law IBM JapanLtd. 19-21, Nihonbashi-Hakozakicho, Chuo-ku Tokyo 103-8510, Japan*

INTERNATIONAL BUSINESS MACHINES CORPORATION NUDI TO PUBLIKACIJO "TAKŠNO, KOT JE", BREZ KAKRŠNE KOLI GARANCIJE, IZRECNE ALI ZAKONSKE, VKLJUČNO Z, TODA NE OMEJENO NA ZAKONSKE GARANCIJE NEKRŠENJA PRAVIC, PRODAJNOSTI ALI USTREZNOSTI ZA DOLOČEN NAMEN. Nekatere jurisdikcije pri določenih transakcijah ne dovoljujejo izključitve izrecnih ali zakonskih garancij. V tem primeru zgornja izjava za vas ne velja.

Te informacije lahko vsebujejo tehnične nepravilnosti ali tiskovne napake. Informacije v tem dokumentu se občasno spremenijo; te spremembe bodo vključene v nove izdaje publikacije. IBM ima kadarkoli in brez predhodnega obvestila pravico do izboljšave in/ali spremembe izdelkov in/ali programov, opisanih v tej publikaciji.

Vsi sklici v tem dokumentu na ne-IBM-ove spletne strani so podani zgolj zaradi pripravnosti in v nobenem primeru ne pomenijo promoviranja teh spletnih mest. Vsebina teh spletnih strani ni del gradiva za ta IBM-ov izdelek in uporabljate jih na lastno tveganje.

IBM ima pravico do uporabe ali distribucije vaših podatkov na kakršenkoli njemu primeren način brez kakršnihkoli obveznosti do vas.

Imetniki licence za ta program, ki želijo dodatne informacije o programu z namenom omogočanja: (i) izmenjave informacij med samostojno izdelanimi programi in drugimi programi (vključno s tem) in (ii) skupne rabe izmenjanih informacij, naj se obrnejo na naslov:

*IBM Director of Licensing IBM Corporation North Castle Drive, MD-NC119 Armonk, NY 10504-1785 US*

Takšne informacije so na voljo v skladu z ustreznimi določbami in pogoji, ki lahko v določenih primerih zajemajo tudi plačilo.

Licenčni program, opisan v tem dokumentu, in vse licenčno gradivo, ki je na voljo za ta program, je pripravil IBM pod pogodbenimi določbami IBM-ove pogodbe s stranko, IBM-ove mednarodne pogodbe o licencah programov ali kakršnekoli enakovredne pogodbe med nami.

Navedeni podatki o zmogljivosti in odjemalski primeri so predstavljeni samo kot ponazoritev. Dejanska zmogljivost se lahko razlikuje, odvisno od specifičnih konfiguracij in pogojev za delovanje.

Informacije o ne-IBM-ovih izdelkih so bile pridobljene pri dobaviteljih teh izdelkov, iz njihovih objavljenih publikacij ali drugih javno razpoložljivih virov. IBM teh izdelkov ni preizkusil in ne more potrditi njihove natančne zmogljivosti, združljivosti ali kakršnihkoli drugih zahtev v zvezi z ne-IBM-ovimi izdelki. Vprašanja v zvezi z zmožnostmi ne-IBM-ovih izdelkov naslovite na dobavitelje teh izdelkov.

Izjave o IBM-ovi prihodnji usmeritvi ali namenih lahko spremenimo ali umaknemo brez predhodnega obvestila in predstavljajo samo splošne cilje.

Vse prikazane cene je IBM predlagal kot trenutne maloprodajne cene in se lahko spremenijo brez predhodnega obvestila. Cene pri prodajalcih se lahko razlikujejo.

Te informacije so namenjene zgolj za načrtovalne namene. Te informacije lahko spremenimo, še preden opisani izdelki postanejo razpoložljivi.

Informacije vsebujejo primere podatkov in poročil, ki se uporabljajo pri vsakodnevnem poslovnem delovanju. Da so prikazani na najbolj realen način, primeri vsebujejo imena posameznikov, podjetij, blagovnih znamk in izdelkov. Vsa ta imena so izmišljena in vsaka podobnost z dejanskimi osebami ali podjetji je zgolj naključna.

#### LICENCA ZA AVTORSKE PRAVICE:

Te informacije vsebujejo vzorčne programe v izvornem jeziku, ki prikazujejo tehnike programiranja za različne operativne platforme. Vzorčne programe je dovoljeno brez plačila IBM-u kopirati, spreminjati in distribuirati v kakršnikoli obliki za namene razvijanja, uporabe, trženja ali distribuiranja programov, ki ustrezajo vmesniku za aplikacijsko programiranje za operacijsko platformo, za katero so vzorčni programi napisani. Ti vzorci niso temeljito preizkušeni v vseh okoliščinah. IBM zato ne more jamčiti za zanesljivost, možnosti servisiranja ali delovanje teh programov. Vzorčni programi so na voljo "TAKŠNI, KOT SO", brez kakršnihkoli garancij. IBM ni odgovoren za kakršnokoli škodo, nastalo pri uporabi vzorčnih programov.

Vsaka kopija, kakršenkoli del teh vzorčnih programov ali kakršenkoli izpeljan izdelek mora vključevati naslednje obvestilo o avtorskih pravicah:

© (ime uporabnikovega podjetja) (leto). Deli kode so izpeljani iz vzorčnih programov IBM Corp. © Copyright IBM Corp. vnesti leto ali leta\_.

Če si te informacije ogledujete v elektronski obliki, fotografije in barvne slike lahko ne bodo prikazane.

## <span id="page-48-0"></span>**Pripomočki za ljudi s posebnimi potrebami za strežnike IBM Power Systems**

Pripomočki za ljudi s posebnimi potrebami pomagajo uporabnikom z omejitvijo, kot je na primer omejena mobilnost ali omejen vid, da uspešno uporabljajo vsebino z informacijsko tehnologijo.

## **Pregled**

Strežniki IBM Power Systems vključujejo naslednje glavne pripomočke za ljudi s posebnimi potrebami:

- Delo samo s tipkovnico
- v Operacije, ki uporabljajo bralnik zaslona

Strežniki IBM Power Systems uporabljajo najnovejši standard W3C, [WAI-ARIA 1.0 \(www.w3.org/TR/wai-aria/\)](http://www.w3.org/TR/wai-aria/), da zagotovijo skladnost z ameriškimi standardi [US Section 508 \(www.access-board.gov/guidelines-and-standards/](http://www.access-board.gov/guidelines-and-standards/communications-and-it/about-the-section-508-standards/section-508-standards) [communications-and-it/about-the-section-508-standards/section-508-standards\)](http://www.access-board.gov/guidelines-and-standards/communications-and-it/about-the-section-508-standards/section-508-standards) ter smernicami za ljudi s posebnimi potrebami za spletno vsebino [Web Content Accessibility Guidelines \(WCAG\) 2.0 \(www.w3.org/TR/WCAG20/\)](http://www.w3.org/TR/WCAG20/). Če želite izkoristiti prednosti funkcij pripomočkov za ljudi s posebnimi potrebami, uporabljajte najnovejšo izdajo bralnika zaslona in najnovejši spletni brskalnik, ki ga podpirajo strežniki IBM Power Systems.

Pripomočki za ljudi s posebnimi potrebami so omogočeni za spletno dokumentacijo strežniških izdelkov IBM Power Systems v centru znanja IBM Knowledge Center. Funkcije pripomočkov za ljudi s posebnimi potrebami za IBM Knowledge Center so opisane v razdelku Pripomoč[ki za ljudi s posebnimi potrebami v pomo](http://www.ibm.com/support/knowledgecenter/doc/kc_help.html#accessibility)či za center znanja IBM [Knowledge Center \(www.ibm.com/support/knowledgecenter/doc/kc\\_help.html#accessibility\)](http://www.ibm.com/support/knowledgecenter/doc/kc_help.html#accessibility).

### **Navigacija s tipkovnico**

Ta izdelek uporablja standardne navigacijske tipke.

### **Informacije o vmesniku**

Uporabniški vmesniki strežnikov IBM Power Systems nimajo vsebine, ki utripa 2 - 55-krat na sekundo.

Spletni uporabniški vmesnik za strežnike IBM Power Systems temelji na kaskadnih slogovnih listih za pravilno upodobitev vsebine in zagotavljanje uporabne izkušnje. Aplikacija za slabovidne uporabnike nudi enakovreden način za uporabo sistemskih nastavitev zaslona, vključno z visoko kontrastnim načinom. Velikost pisave lahko nadzorujete z nastavitvami naprave ali spletnega brskalnika.

Spletni uporabniški vmesnik za strežnike IBM Power Systems vključuje navigacijske mejnike WAI-ARIA, s katerimi se lahko hitro pomikate do funkcijskih področij v aplikaciji.

### **Programska oprema proizvajalca**

Strežniki IBM Power Systems vključujejo določeno programsko opremo proizvajalca, ki je IBM-ova licenčna pogodba ne pokriva. IBM ne daje nobenih izjav glede pripomočkov za ljudi s posebnimi potrebami v teh izdelkih. Za informacije o pripomočkih za ljudi s posebnimi potrebami se obrnite se na proizvajalca teh izdelkov.

### **Sorodne informacije o pripomočkih za ljudi s posebnimi potrebami**

Poleg standardne IBM-ove službe pomoči in spletnih mest s podporo je IBM vzpostavil telefonsko storitev TTY, ki jo lahko gluhi ali naglušni uporabniki uporabljajo za dostop do storitev prodaje in podpore.

Storitev TTY 800-IBM-3383 (800-426-3383) (znotraj Severne Amerike)

<span id="page-49-0"></span>Za več informacij o IBM-ovi zavezanosti k pripomočkom za ljudi s posebnimi potrebami glejte spletno mesto [IBM](http://www.ibm.com/able) [Accessibility \(www.ibm.com/able\)](http://www.ibm.com/able).

## **Premisleki glede načel zasebnosti**

Izdelki IBM-ove programske opreme, vključno s programsko opremo kot storitveno rešitvijo ("Ponudbe programske opreme"), lahko uporabljajo piškotke ali druge tehnologije za zbiranje informacij o uporabi izdelka, za pomoč pri izboljšavi izkušnje končnih uporabnikov za prikrojitev interakcij s končnim uporabnikom ali v druge namene. Ponudbe programske opreme v številnih primerih ne zbirajo podatkov, na osnovi katerih bi bilo mogoče prepoznati osebo. Nekatere od naših ponudb programske opreme vam lahko pomagajo pri zbiranju podatkov, na osnovi katerih bi bilo mogoče prepoznati osebo. Če ta ponudba programske opreme uporablja piškotke za zbiranje podatkov, na osnovi katerih bi bilo mogoče prepoznati osebo, so specifične informacije o uporabi piškotkov s strani te ponudbe navedene spodaj.

Glede na razmeščene konfiguracije lahko ta ponudba programske opreme uporablja piškotke sej, ki v namene upravljanja seje zbirajo uporabniška imena posameznega uporabnika in naslov IP. Te piškotke lahko onemogočite, vendar boste s tem odstranili tudi funkcionalnost, ki jo nudijo.

Če vam konfiguracije, razmeščene za to ponudbo programske opreme, kot stranki s pomočjo piškotkov ali drugih tehnologij nudijo zmožnost zbiranja podatkov o končnih uporabnikih, na osnovi katerih bi bilo mogoče prepoznati osebo, morate poiskati pravni nasvet o zakonih, ki veljajo za takšno zbiranje podatkov, vključno z vsemi zahtevami glede obveščanja in privolitvami.

Za več informacij o uporabi različnih tehnologij za te namene, vključno s piškotki, glejte IBM-ov pravilnik o zasebnosti na spletnem mestu<http://www.ibm.com/privacy>in IBM-ovo izjavo o zasebnosti na spletu na spletnem mestu<http://www.ibm.com/privacy/details>v razdelku "Cookies, Web Beacons and Other Technologies" (Piškotki, spletni svetilniki in druge tehnologije) in "IBM Software Products and Software-as-a-Service Privacy Statement" (Izjava o zasebnosti za IBM-ove izdelke programske opreme in programsko opremo kot storitev) na spletnem mestu [http://www.ibm.com/software/info/product-privacy.](http://www.ibm.com/software/info/product-privacy)

## **Informacije o programskem vmesniku**

Ta publikacija Upravljanje konzole Hardware Management Console opisuje namenske vmesnike za programiranje, ki stranki omogočajo, da napiše programe za pridobitev storitev konzole IBM Hardware Management Console različice 8 izdaje 8.6.0 in vzdrževalne ravni 0.

## **Blagovne znamke**

IBM, IBM-ov logotip in ibm.com so blagovne znamke ali registrirane blagovne znamke korporacije International Business Machines Corp., registrirane v številnih jurisdikcijah po vsem svetu. Druga imena izdelkov in storitev so lahko blagovne znamke IBM-a ali drugih podjetij. Najnovejši seznam IBM-ovih blagovnih znamk je na voljo na spletnem mestu v razdelku [Copyright and trademark information](http://www.ibm.com/legal/copytrade.shtml) (Informacije o avtorskih pravicah in blagovnih znamkah) na naslovu www.ibm.com/legal/copytrade.shtml.

Linux je registrirana blagovna znamka Linusa Torvaldsa v Združenih državah Amerike, v drugih državah ali v obojih.

## **Določbe in pogoji**

Dovoljenja za uporabo teh publikacij so vam podeljena pod naslednjimi določbami in pogoji.

**Uporaba:** Ta določbe in pogoji so dodatek k morebitnim določbam za uporabo spletnega mesta IBM.

**Osebna uporaba:** Dovoljena je reprodukcija teh publikacij za osebno in neposlovno rabo pod pogojem, da se ohranijo vsa obvestila o lastništvu. Brez izrecnega soglasja IBM-a ni dovoljena distribucija, prikazovanje ali izdelava del, izpeljanih iz teh publikacij ali kateregakoli njihovega dela.

**Poslovna uporaba:** Dovoljeno je reproducirati, distribuirati in prikazovati te publikacije izključno znotraj podjetja, pod pogojem, da se ohranijo vsa obvestila o lastništvu. Brez izrecnega soglasja IBM-a izven podjetja ni dovoljena reprodukcija, distribucija ali prikazovanje teh publikacij ali kateregakoli njihovega dela oziroma izdelava del, izpeljanih iz teh publikacij.

**Pravice:** Razen kot je izrecno odobreno v tem dovoljenju, ni dodeljeno nobeno drugo dovoljenje, licenca ali pravica, pa naj bo izrecna ali zakonska, za publikacije ali katerekoli informacije, podatke, programsko opremo ali drugo intelektualno lastnino, vsebovano v njih.

IBM si pridržuje pravico do odvzema tukaj danih dovoljenj, če presodi, da uporaba publikacij škodi njegovim interesom ali če po presoji IBM-a zgornja navodila niso ustrezno upoštevana

Te informacije lahko prenesete, izvozite ali znova izvozite samo, če v celoti upoštevate vse ustrezne zakone in predpise, vključno z vsemi ameriškimi zakoni in predpisi o izvozu.

IBM NE JAMČI ZA VSEBINO TEH PUBLIKACIJ. PUBLIKACIJE SO NA VOLJO "TAKŠNE, KOT SO", BREZ KAKRŠNE KOLI GARANCIJE, IZRECNE ALI ZAKONSKE, VKLJUČNO Z, TODA NE OMEJENO NA ZAKONSKE GARANCIJE ZA PRODAJNOST, NEKRŠITEV IN USTREZNOST ZA DOLOČEN NAMEN.

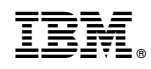

Natisnjeno na Danskem